# **Chapter 1: Choosing the Correct Business Process Diagram Type**

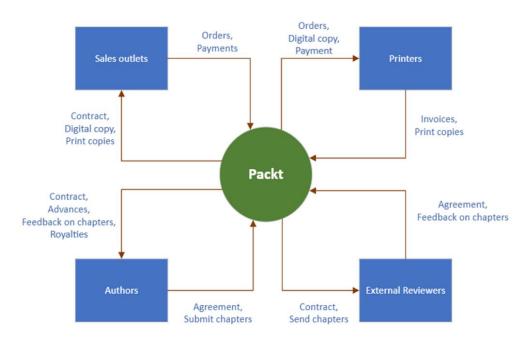

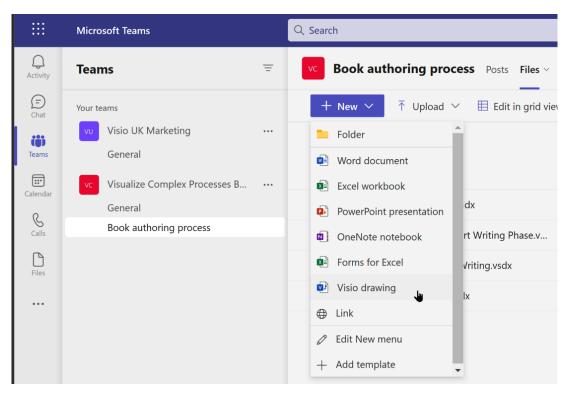

### Visio drawing

 $\times$ 

Enter your new name .vsdx

Create

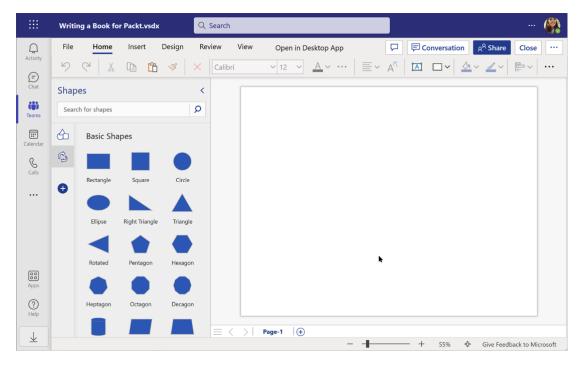

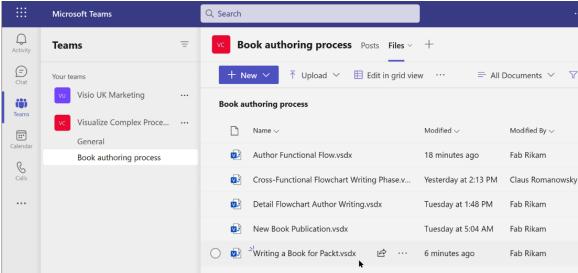

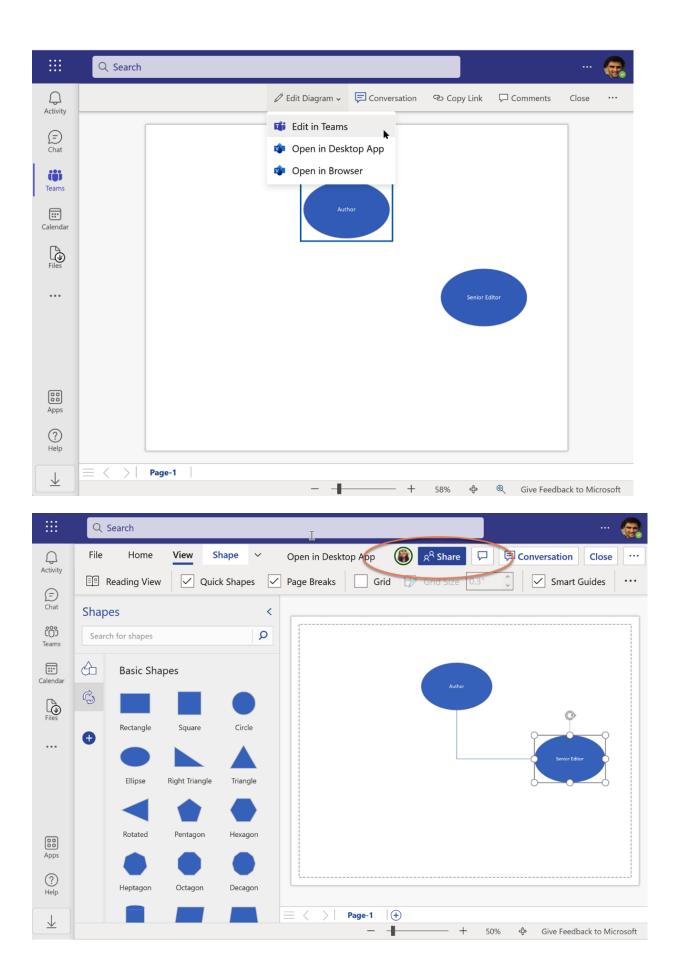

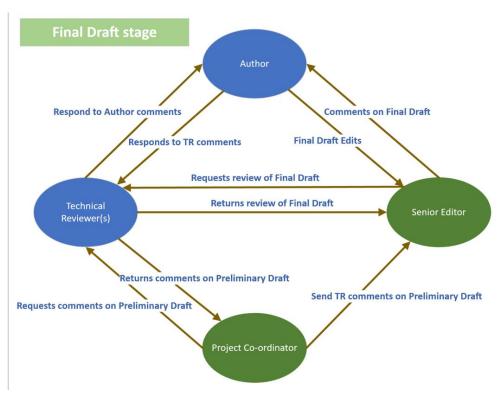

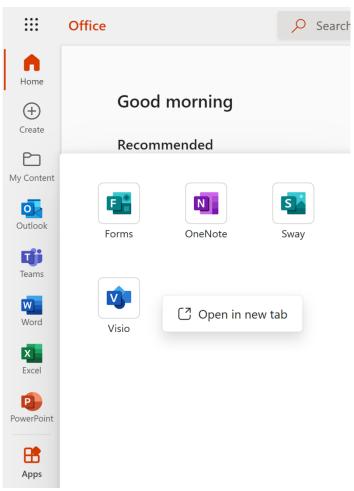

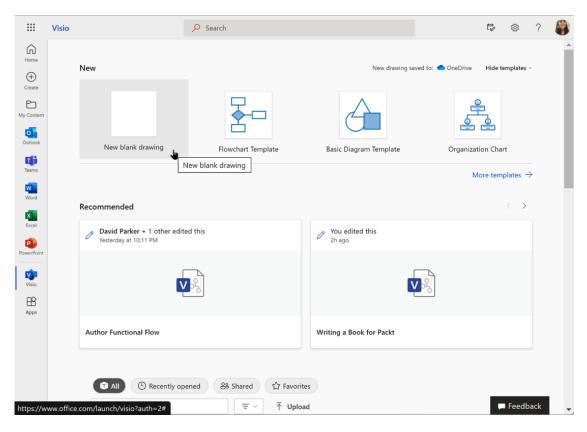

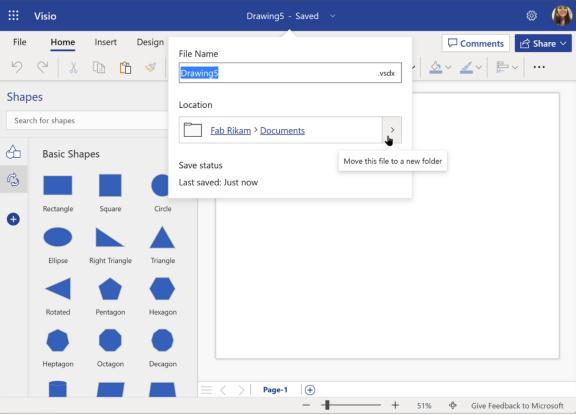

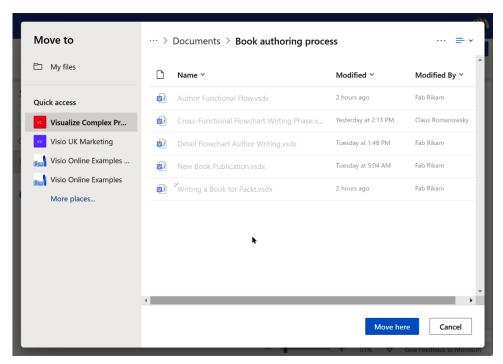

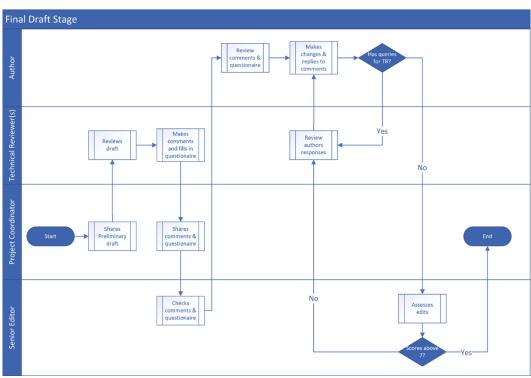

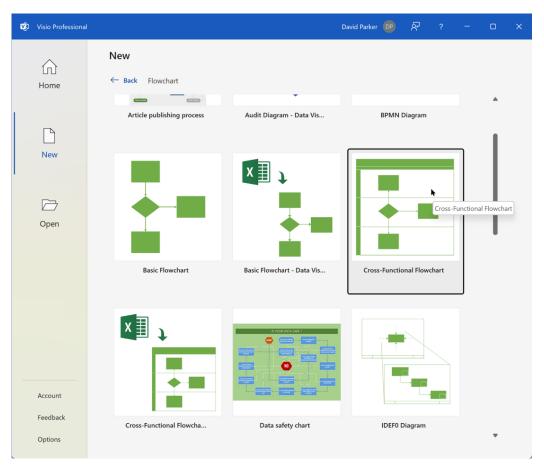

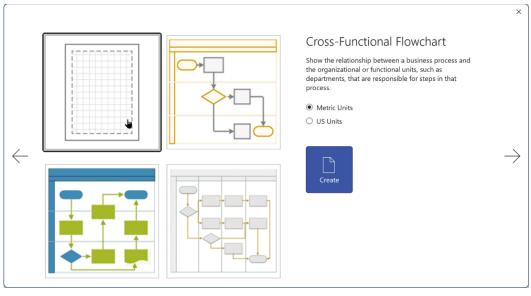

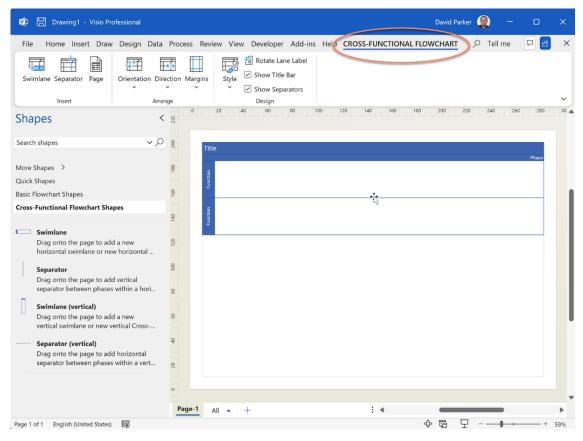

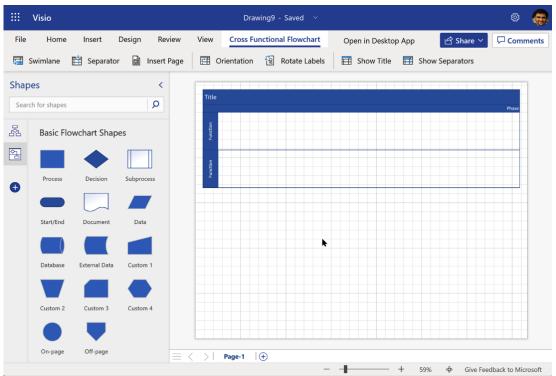

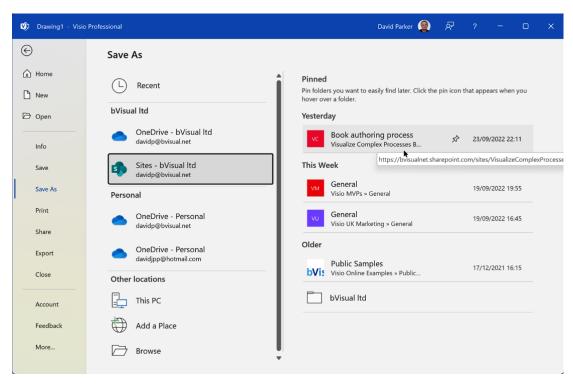

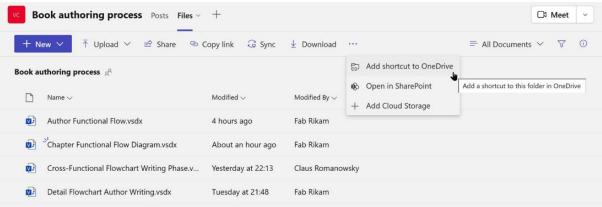

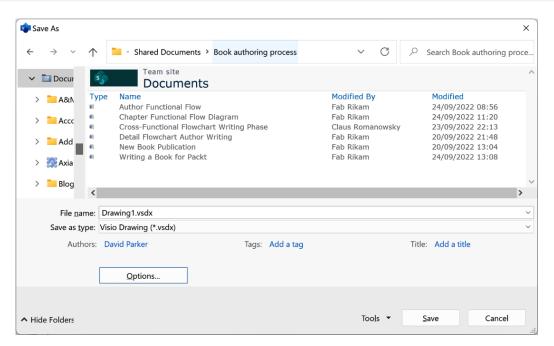

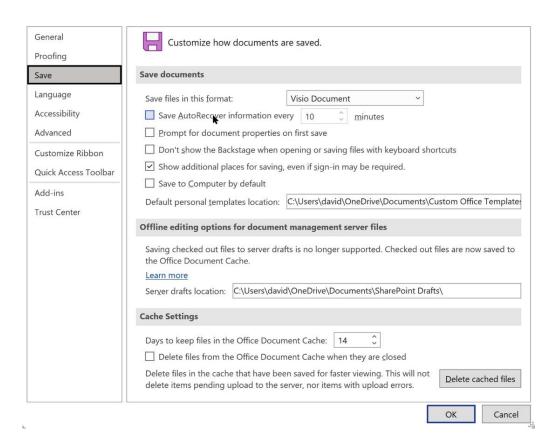

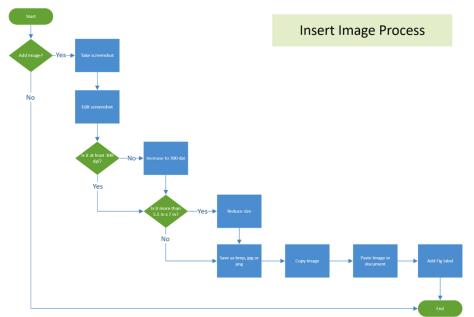

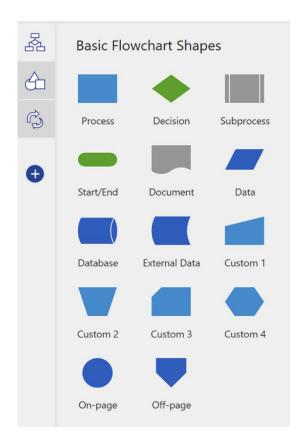

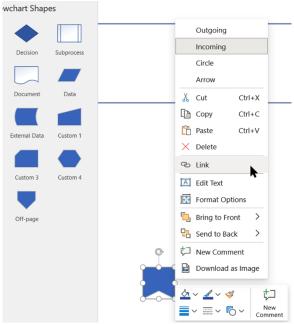

### **Insert Link**

#### Link To

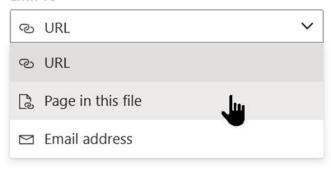

OK Cancel

X

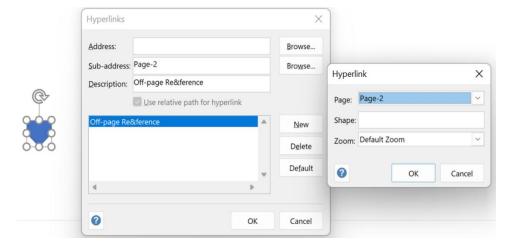

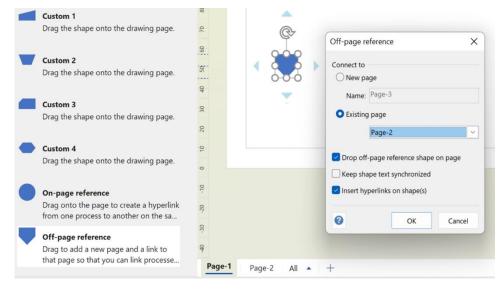

**Chapter 2: Choosing the Best Visio Edition for Our Needs** 

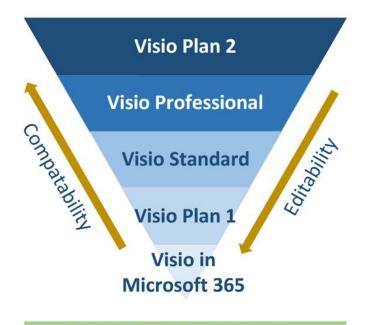

Capabilities of the Visio editions

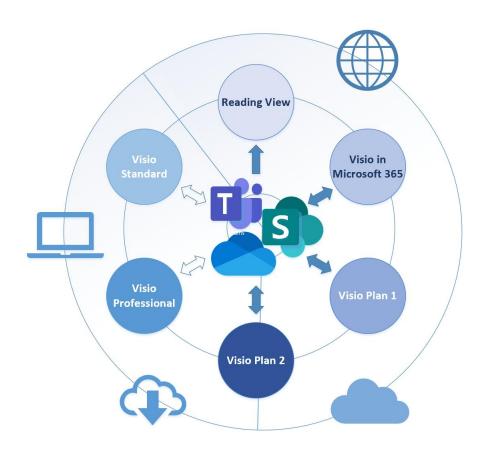

Visio editions on Windows desktop and in a browser

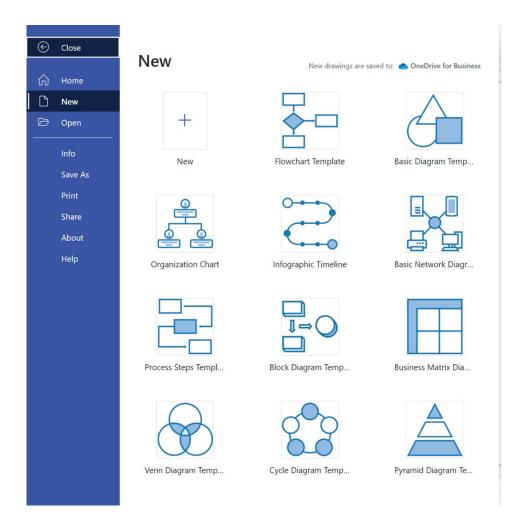

|                                |              | Bro           | wser         | Desktop      |                |                    |              |
|--------------------------------|--------------|---------------|--------------|--------------|----------------|--------------------|--------------|
|                                | Reading View | Visio in M365 | Visio Plan 1 | Visio Plan 2 | Visio Standard | Visio Professional | Visio Plan 2 |
| Basic Diagrams                 |              | •             | •            | •            | •              | •                  | •            |
| Basic Flowcharts               |              | •             | •            | •            | •              | •                  | •            |
| Cross-functional<br>Flowcharts |              |               | •            | •            | •              | •                  | •            |
| BPMN Diagrams                  |              |               |              | •            |                | •                  | •            |
| SDL Diagrams                   |              |               | •            | •            |                | •                  | •            |
| UML Diagrams                   |              |               | •            | •            |                | •                  | •            |
| ITIL Diagrams                  |              |               |              |              |                | •                  | •            |
| Six Sigma Diagrams             |              |               |              |              |                | •                  | •            |
| Value-stream maps              |              |               |              |              |                | •                  | •            |
| Data Visualizer<br>Diagrams    |              |               |              |              |                |                    | •            |

|                                 |              | Brow          | wser         | Desktop      |                |                    |              |
|---------------------------------|--------------|---------------|--------------|--------------|----------------|--------------------|--------------|
|                                 | Reading View | Visio in M365 | Visio Plan 1 | Visio Plan 2 | Visio Standard | Visio Professional | Visio Plan 2 |
| Commenting                      | •            | •             | •            | •            | •              | •                  | •            |
| Co-authoring                    |              | •             | •            | •            |                |                    | •            |
| Hyperlinks                      | 0            | 0             | 0            | 0            | •              |                    |              |
| Shape Data                      | 0            |               |              |              |                |                    |              |
| Shape Reports                   |              |               |              |              | •              |                    | •            |
| Data Linking & Data<br>Graphics | 0            |               |              |              | 0              |                    | •            |
| Subprocesses & Validation Rules |              |               |              |              |                |                    | •            |
| Data Visualizer                 |              |               |              |              |                | •                  | •            |
| Export to Word & PowerPoint     |              |               |              |              |                |                    | •            |
| Access to Document<br>Stencil   |              |               |              | •            | •              | •                  | •            |

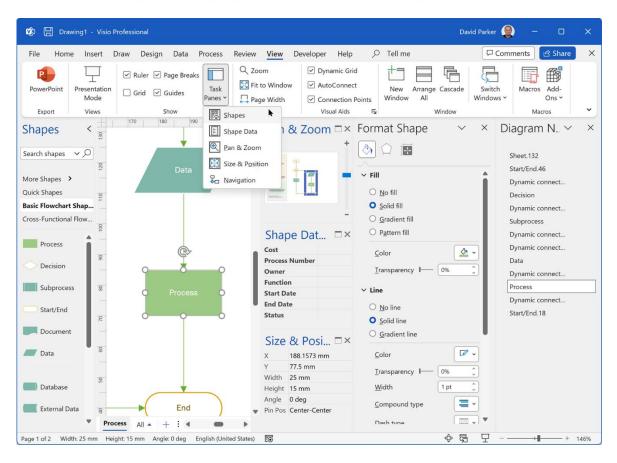

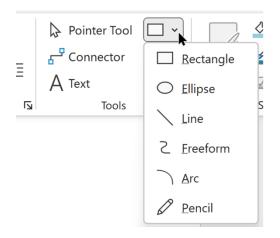

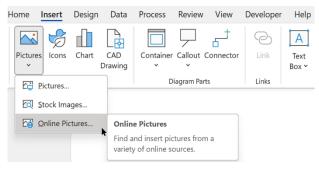

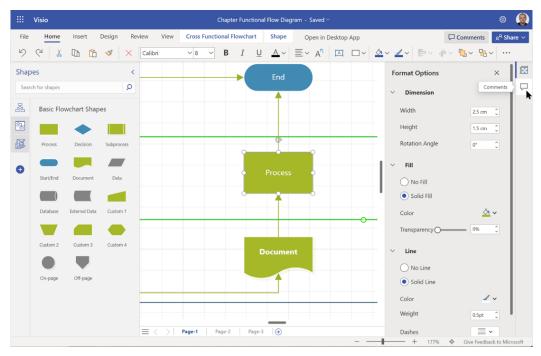

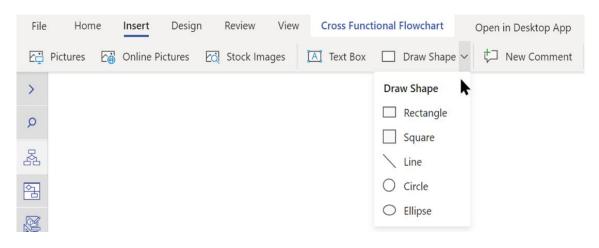

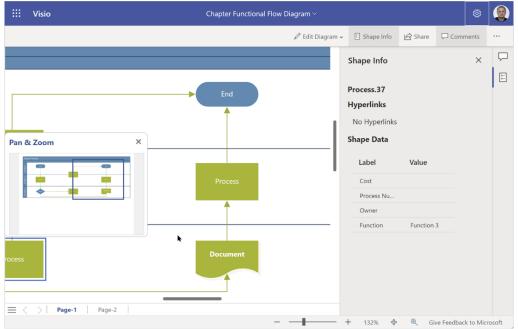

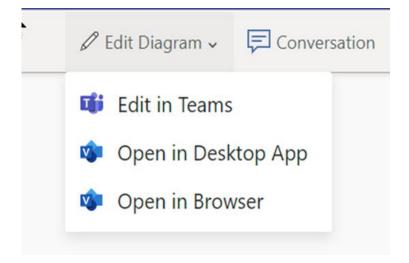

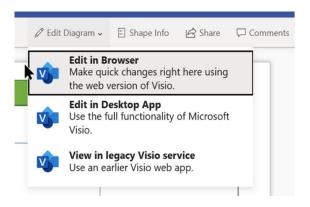

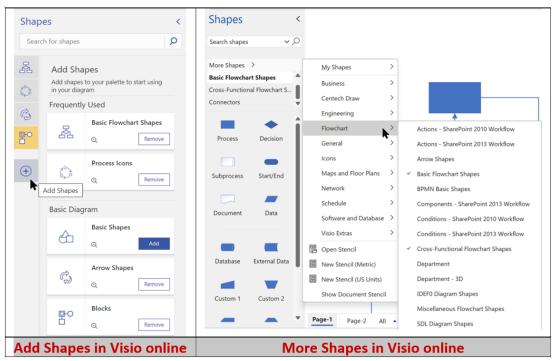

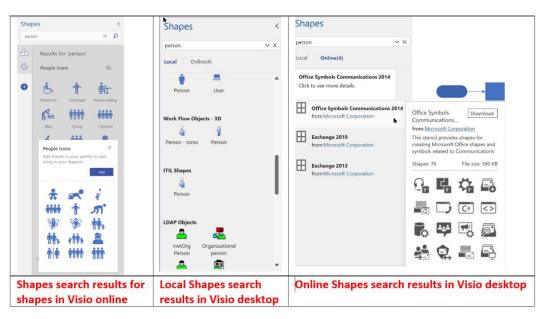

## **Chapter 3: Learning to Manually Create Process Flow Diagrams**

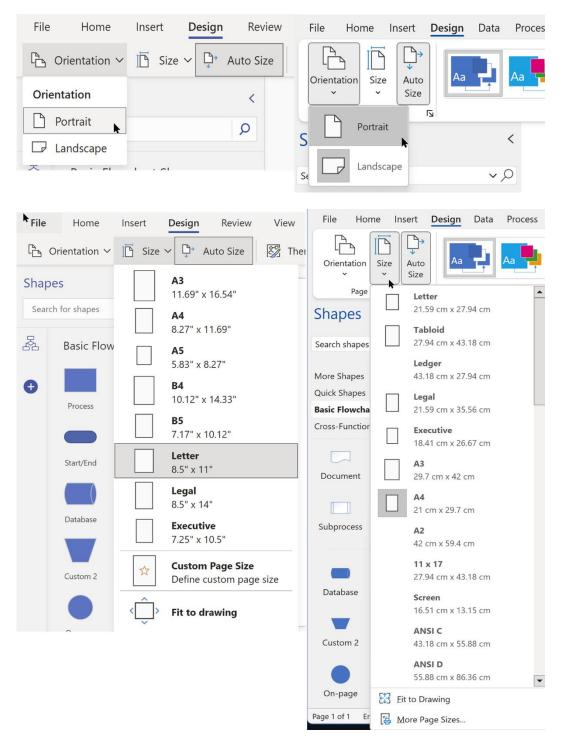

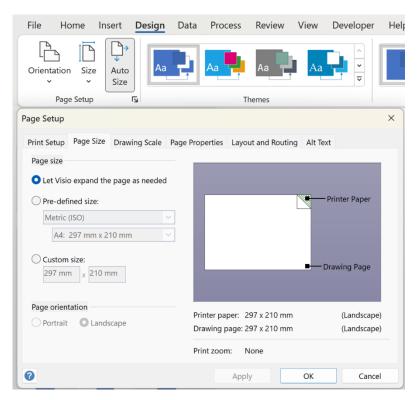

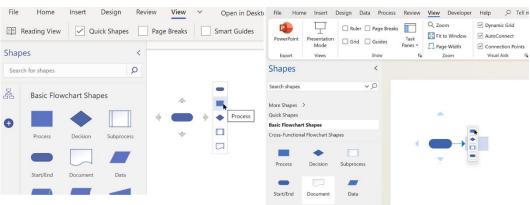

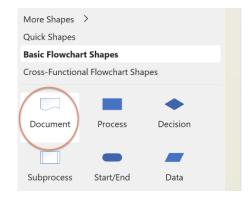

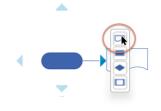

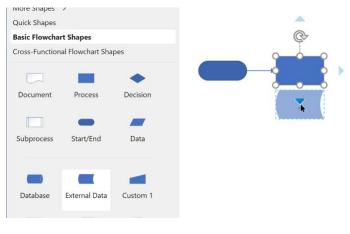

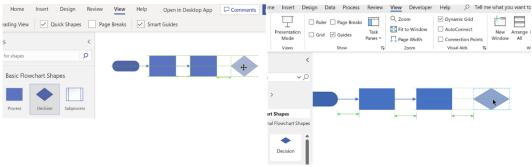

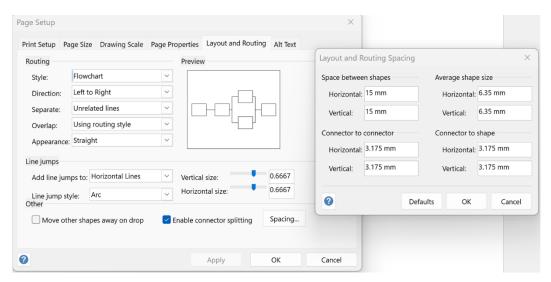

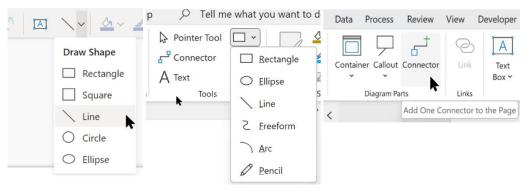

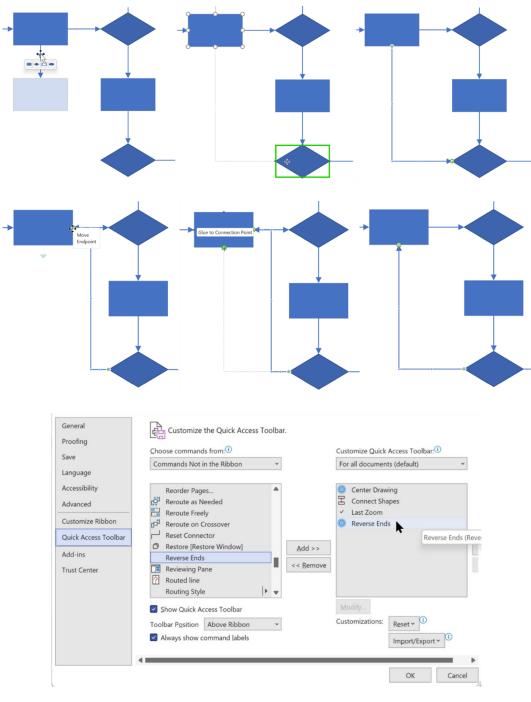

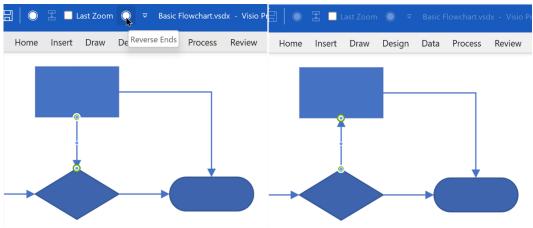

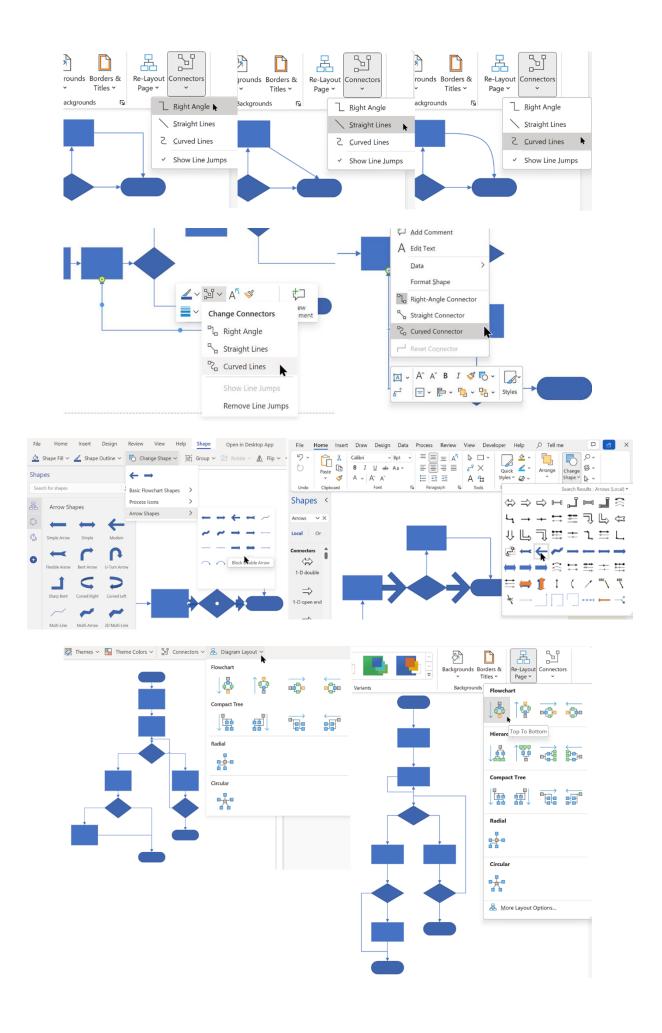

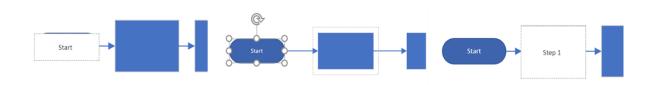

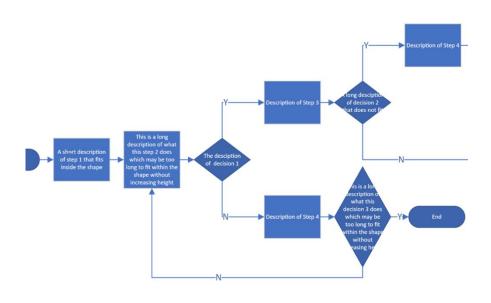

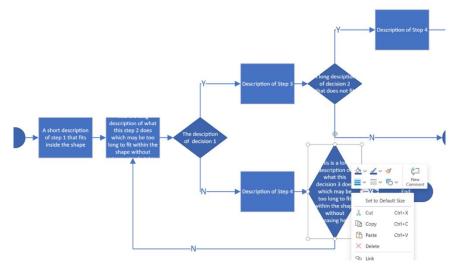

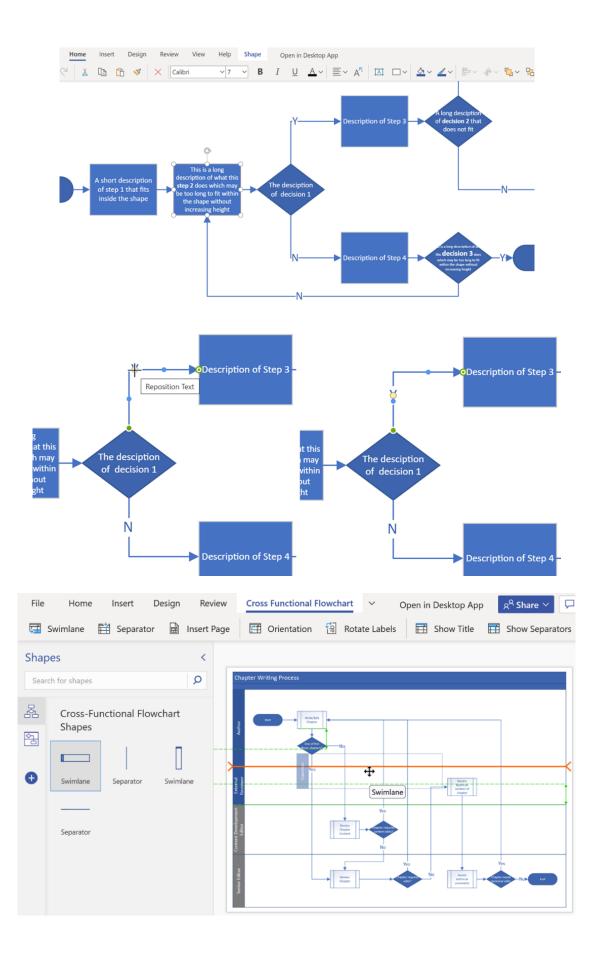

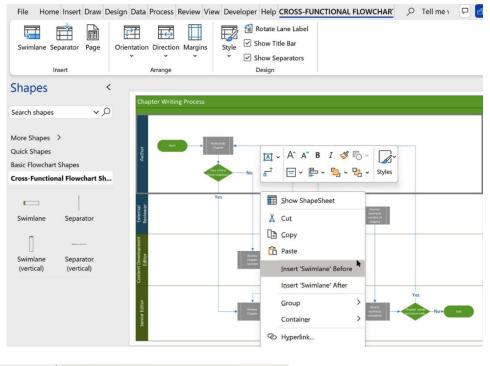

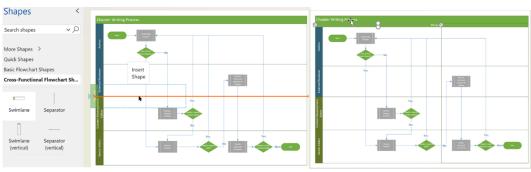

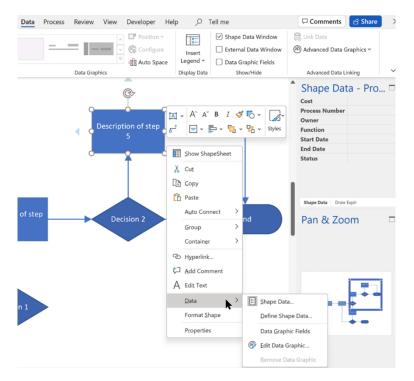

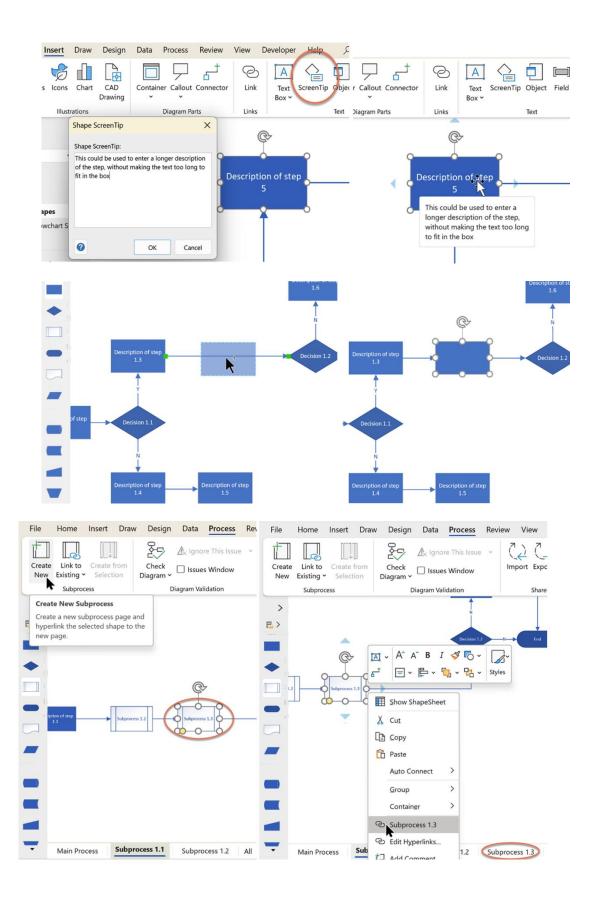

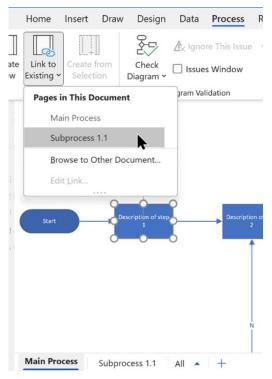

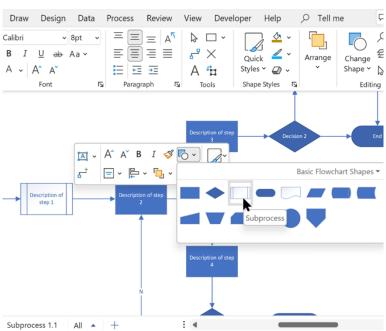

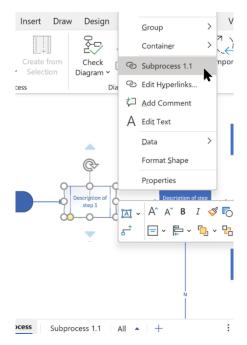

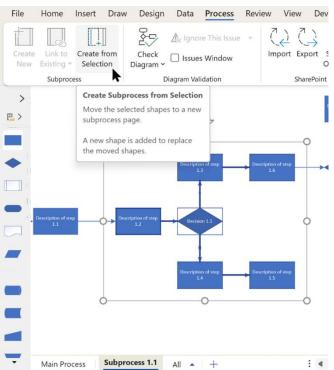

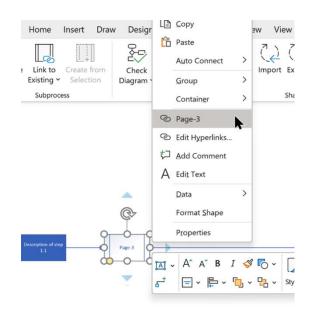

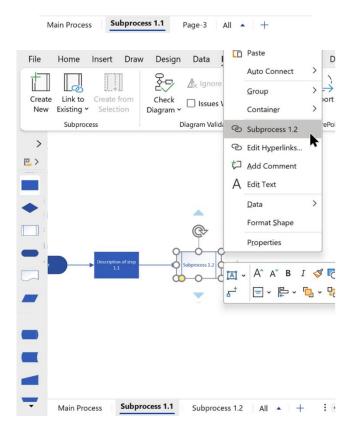

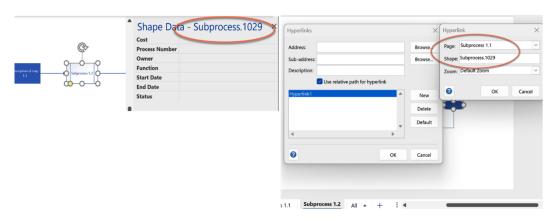

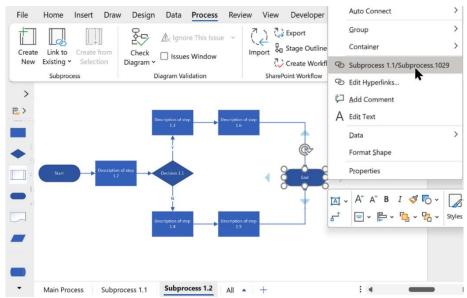

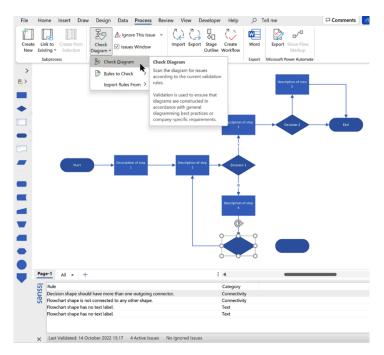

## **Chapter 4: Using Visio for Desktop with BPMN**

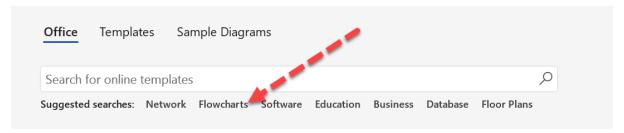

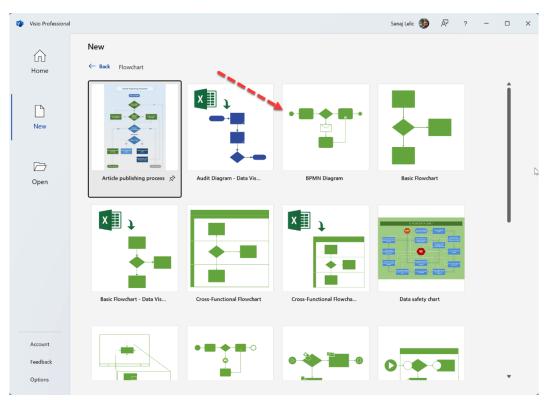

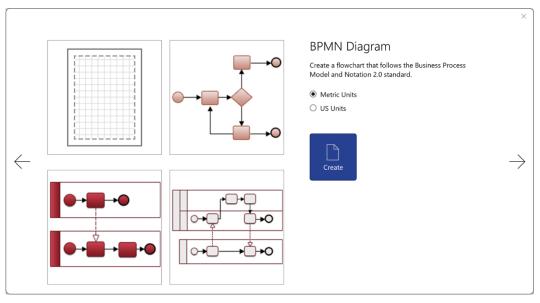

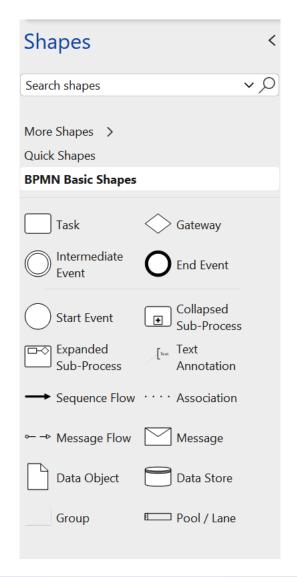

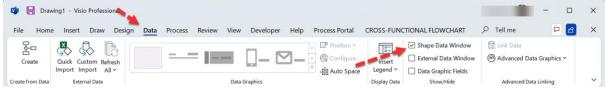

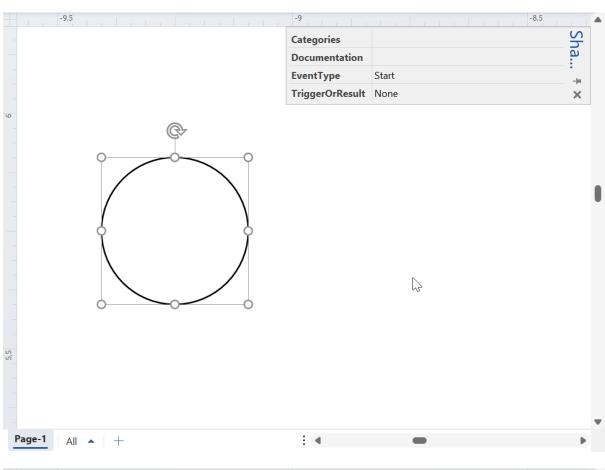

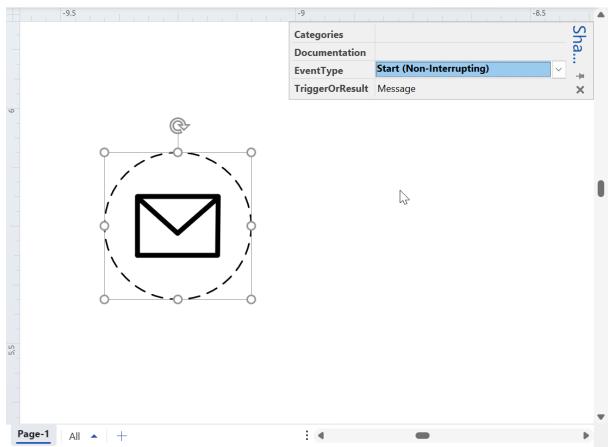

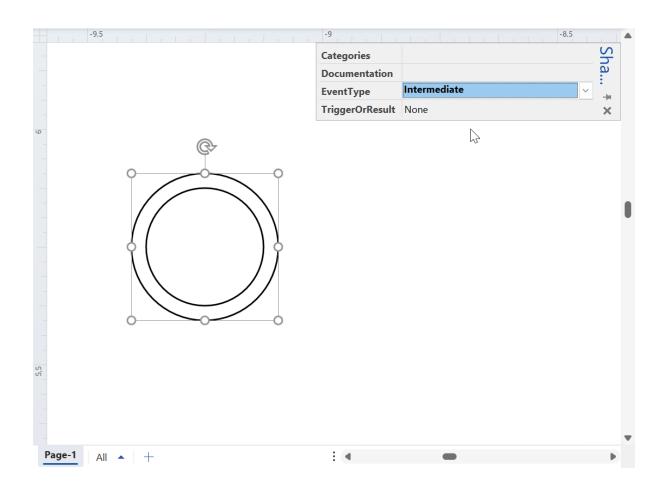

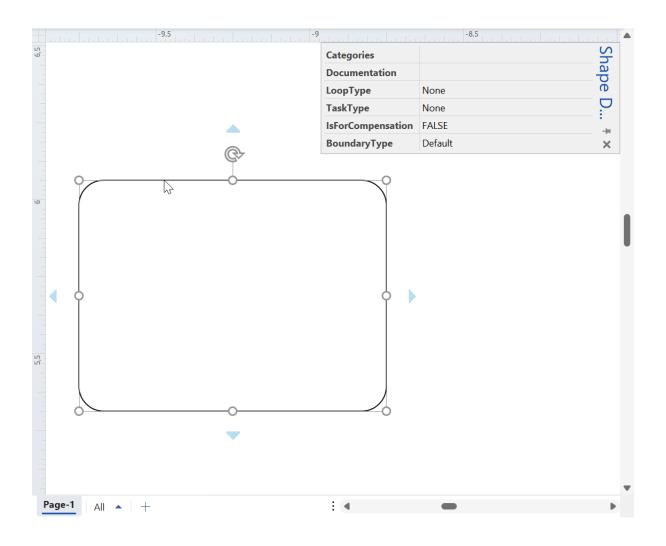

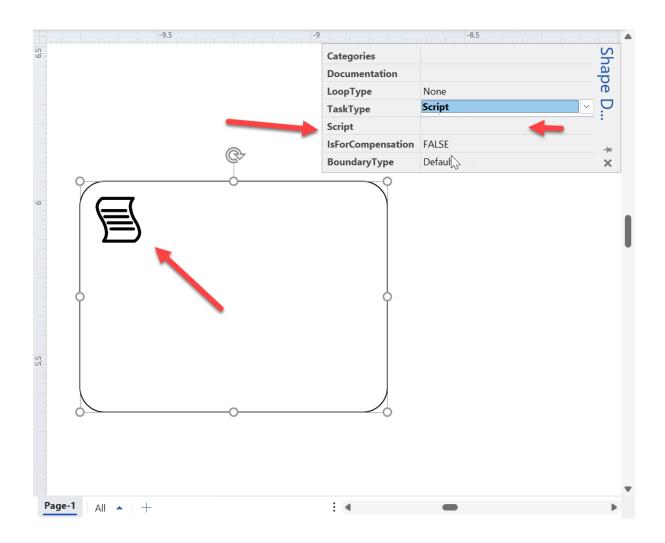

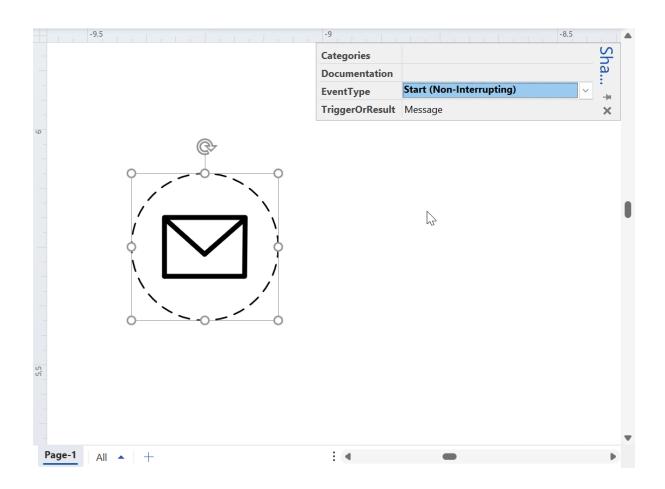

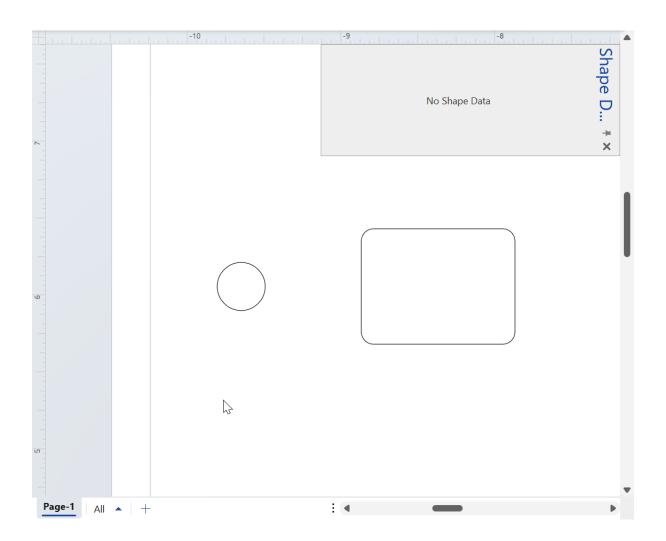

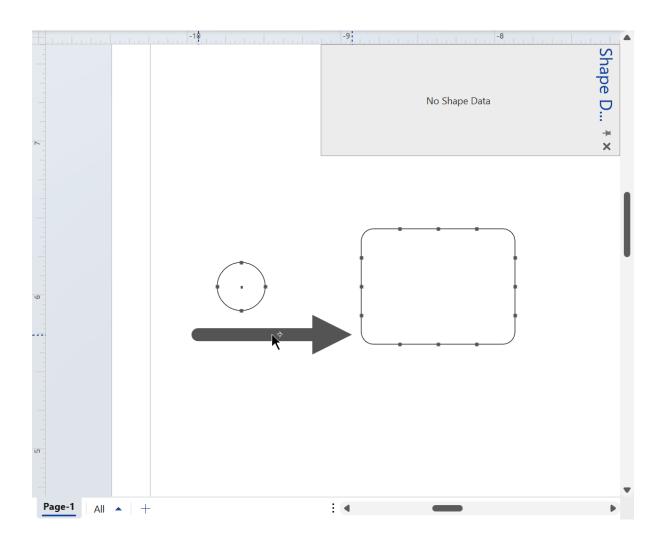

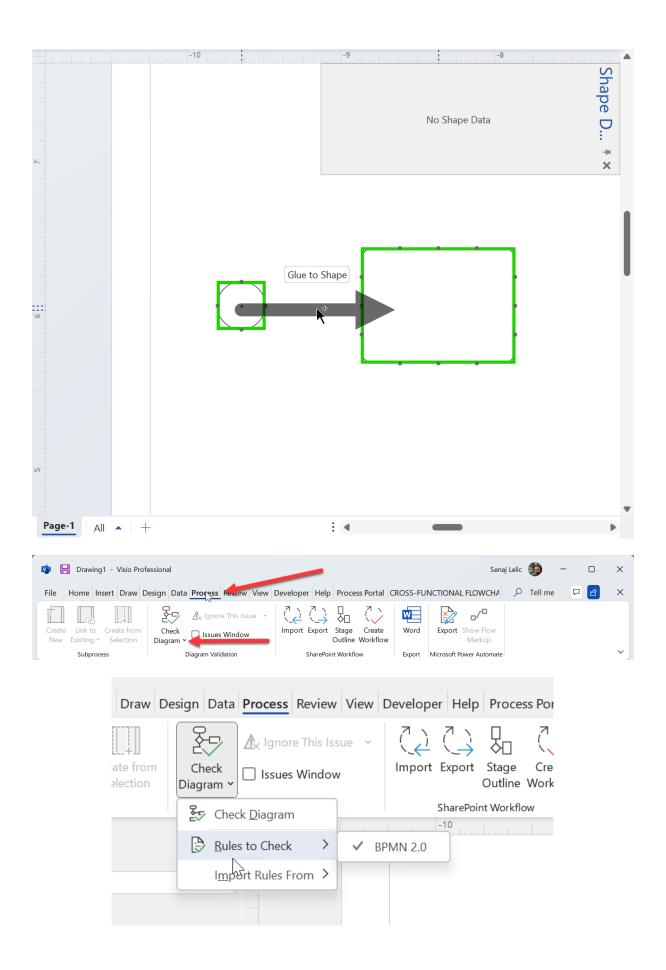

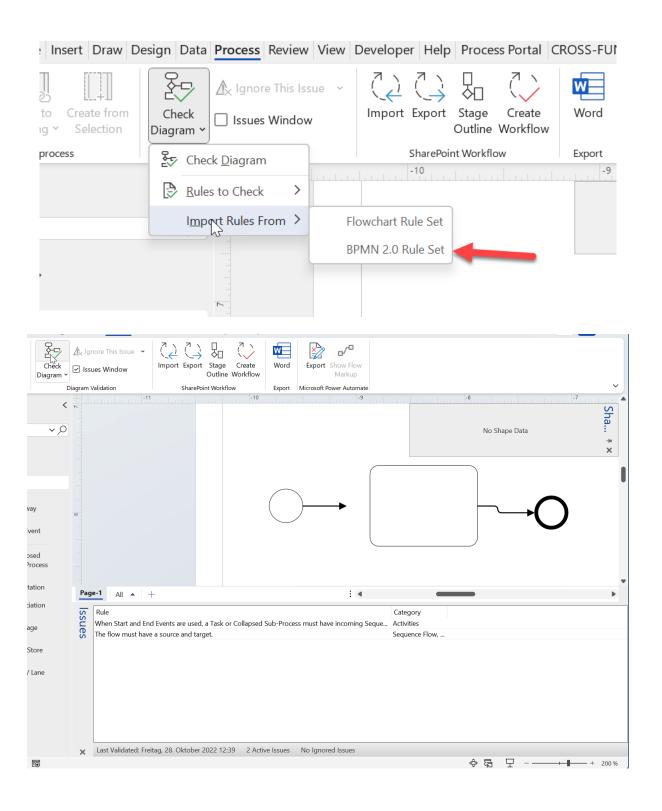

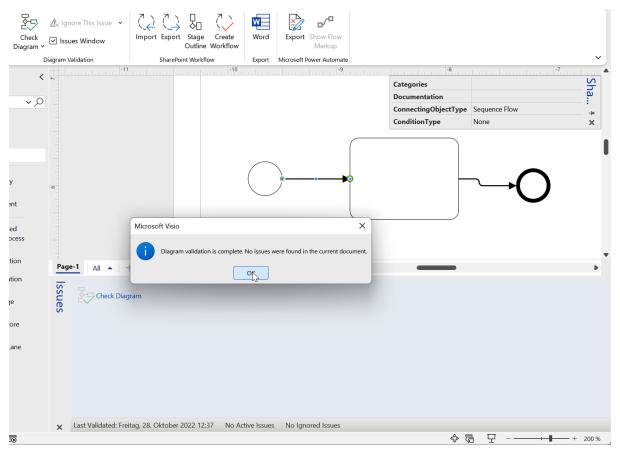

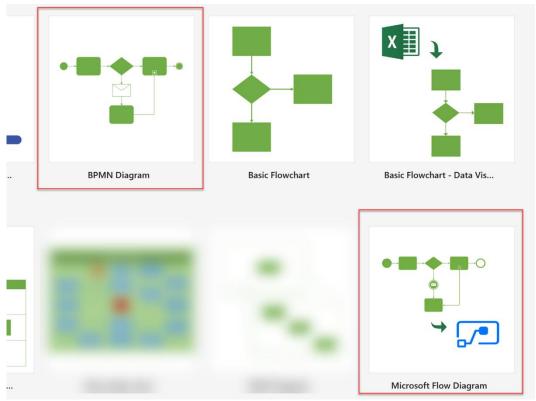

### **Get Started Quickly**

Add and connect shapes to create the Flow that meets your needs

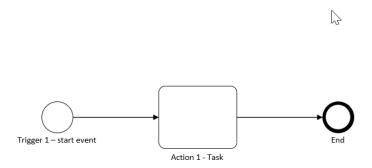

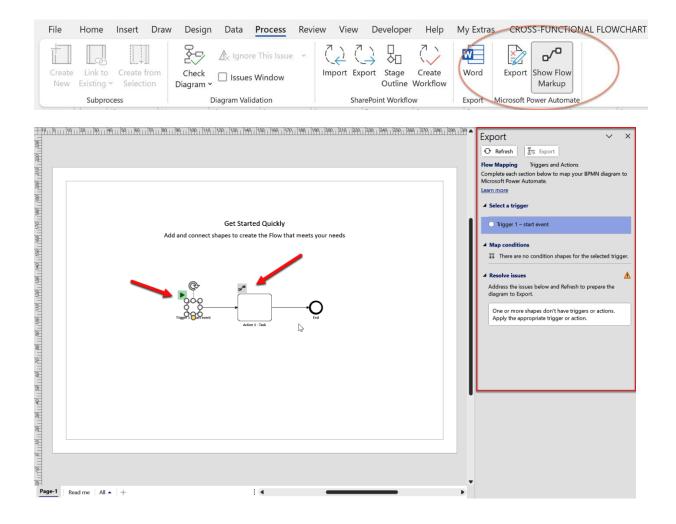

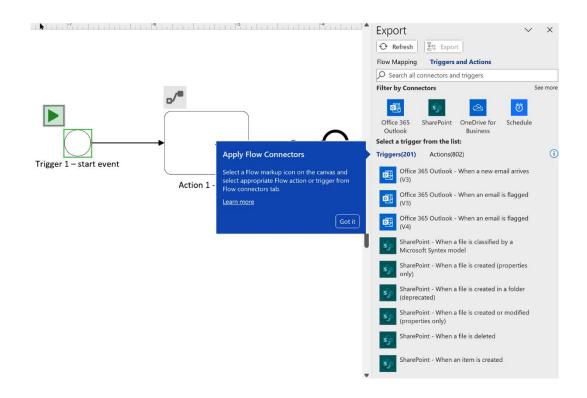

#### **Get Started Quickly**

Add and connect shapes to create the Flow that meets your needs

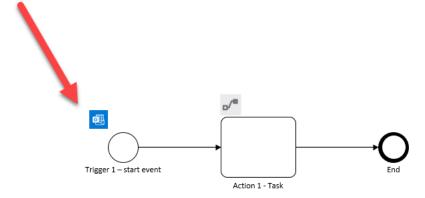

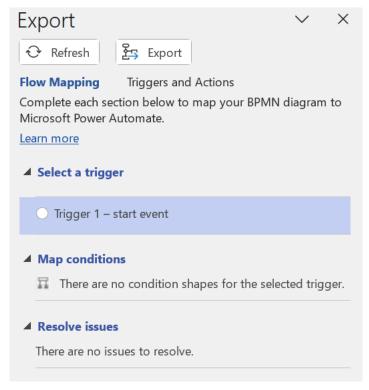

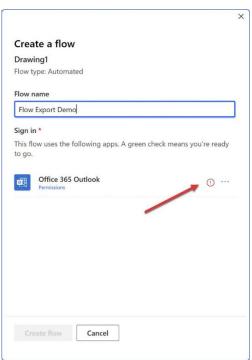

#### Flow name

Flow Export Demo

### Sign in \*

This flow uses the following apps. A green check means you're ready to go.

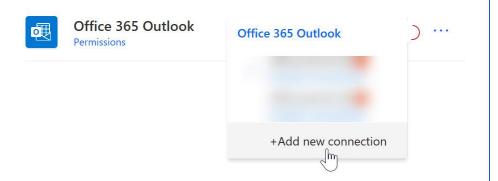

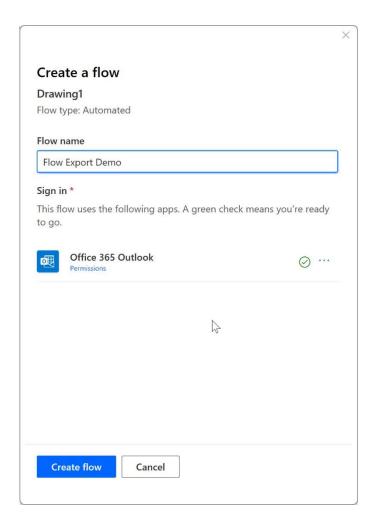

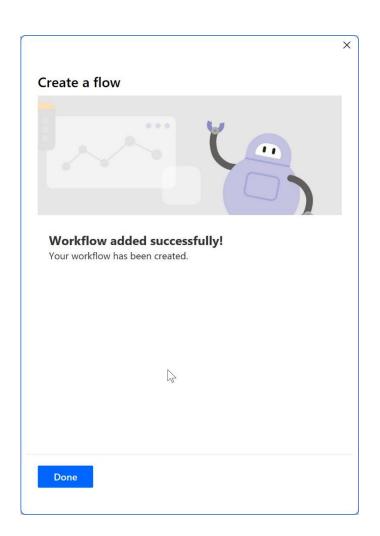

# **Chapter 5: Utilizing Data Sources to Create and Enrich Business Process Diagrams**

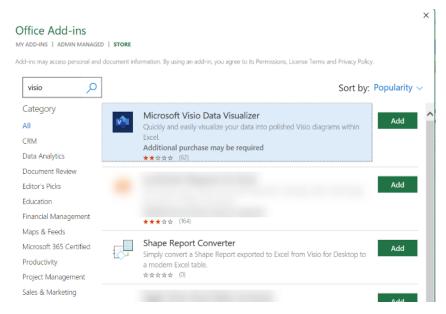

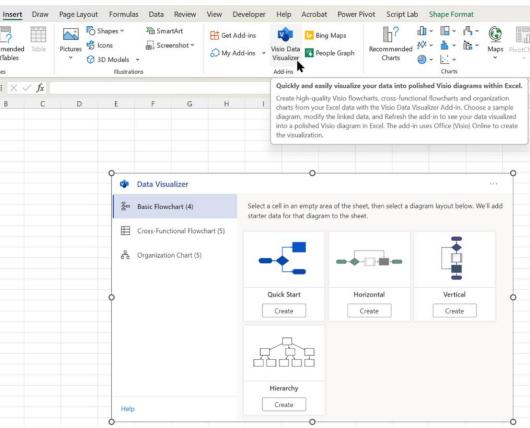

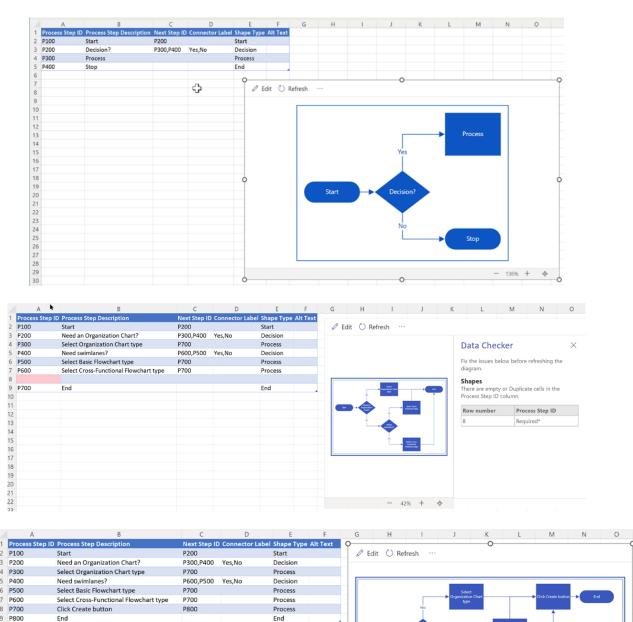

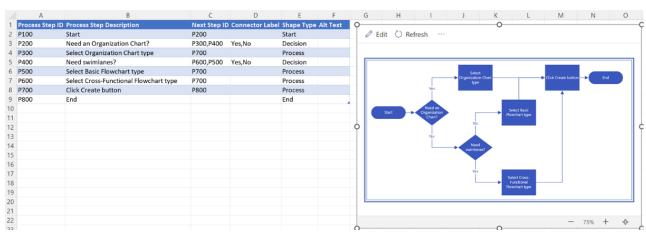

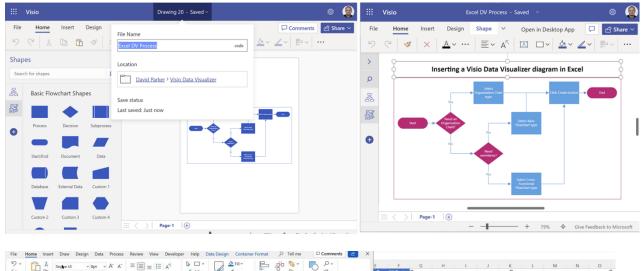

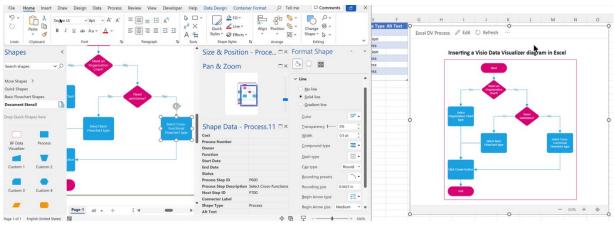

|    | A                  | В                                                      | С         | D                  | Е             | F        | G                                                                     | Н                                                                                                    |
|----|--------------------|--------------------------------------------------------|-----------|--------------------|---------------|----------|-----------------------------------------------------------------------|----------------------------------------------------------------------------------------------------|
| 1  | Process<br>Step ID | Process Step Description                               | Next Step | Connector<br>Label | Shape<br>Type | Function | Phase                                                                 | Alt Text                                                                                                    |
| 2  | P001               | Start                                                  | P002      |                    | Start         | Windows  | Inception                                                             | P001-Start-Windows-Inception-Start                                                                                       |
| 3  | P002               | Open Visio                                             | P003      |                    | Process       | Windows  | Inception                                                             | P002-Process-Windows-Inception-Open Visio                                                                                |
| 4  | P003               | Select New / Templates /<br>Flowchart                  | P004      |                    | Process       | Visio    | Backstage                                                             | P003-Process-Visio-Backstage-Select New / Templates / Flowchart                                                          |
| 5  | P004               | Do you need swimlanes?                                 | P005,P006 | No,Yes             | Decision      | Visio    | Backstage                                                             | P004-Decision-Visio-Backstage-Do you need swimlanes?                                                                     |
| 6  | P005               | Select Basic Flowchart - Data<br>Visualizer            | P007      |                    | Process       | Visio    | Backstage                                                             | P005-Process-Visio-Backstage-Select Basic Flowchart - Data Visualizer                                                    |
| 7  | P006               | Select Cross-Functional<br>Flowchart - Data Visualizer | P007      |                    | Process       | Visio    | Backstage                                                             | P006-Process-Visio-Backstage-Select Cross-Functional Flowchart - Data<br>Visualizer                                      |
| 8  | P007               | Need Excel data workbook?                              | P011,P008 | No,Yes             | Decision      | Visio    | Backstage                                                             | P007-Decision-Visio-Backstage-Need Excel data workbook?                                                                  |
| 9  | P008               | Select Excel data template                             | P009      |                    | Process       | Visio    | Backstage                                                             | P008-Process-Visio-Backstage-Select Excel data template                                                                  |
| 10 | P009               | Enter data                                             | P010      |                    | Data          | Excel    | Data setup                                                            | P009-Data-Excel-Data setup-Enter data                                                                                    |
| 11 | P010               | Save Excel workbook                                    | P011      |                    | Docume<br>nt  | Excel    | Data setup                                                            | P010-Document-Excel-Data setup-Save Excel workbook                                                                       |
| 12 | P011               | Select Create                                          | P012      |                    | Process       | Visio    | Data setup                                                            | P011-Process-Visio-Data setup-Select Create                                                                              |
| 13 | P012               | Select Diagram Type                                    | P013      |                    | Process       | Visio    | DV Wizard Step 1 : Connect to an Excel workbook to create the diagram | P012-Process-Visio-DV Wizard Step 1 : Connect to an Excel workbook to<br>create the diagram-Select Diagram Type          |
| 14 | P013               | Select Excel Workbook                                  | P014      |                    | Process       | Visio    | DV Wizard Step 1 : Connect to an Excel workbook to create the diagram | P013-Process-Visio-DV Wizard Step 1 : Connect to an Excel workbook to<br>create the diagram-Select Excel Workbook        |
| 15 | P014               | Select table or custom range                           | P015      |                    | Process       | Visio    | DV Wizard Step 1 : Connect to an Excel workbook to create the diagram | P014-Process-Visio-DV Wizard Step 1 : Connect to an Excel workbook to<br>create the diagram-Select table or custom range |
|    |                    | Coloet Novt                                            |           |                    | Dracore       | Micio    | DV/Missed Stop 1 - Connect to an Event workhook                       | DOLE Braces Visio DV/Miserd Stan 1 : Connect to an Event workhook to                                                     |

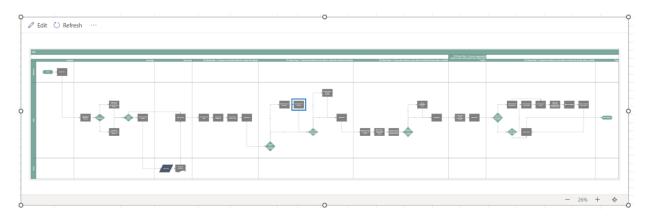

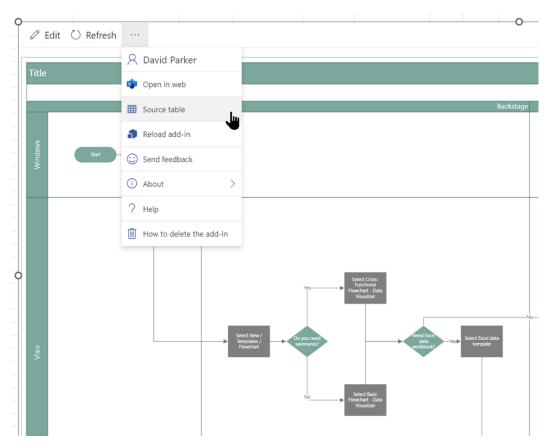

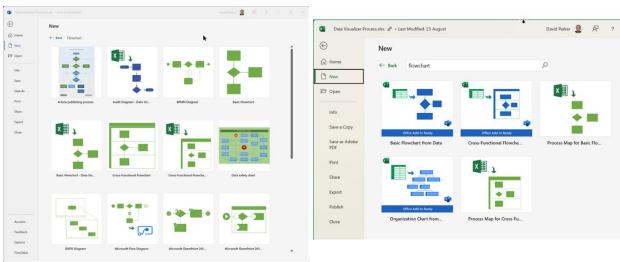

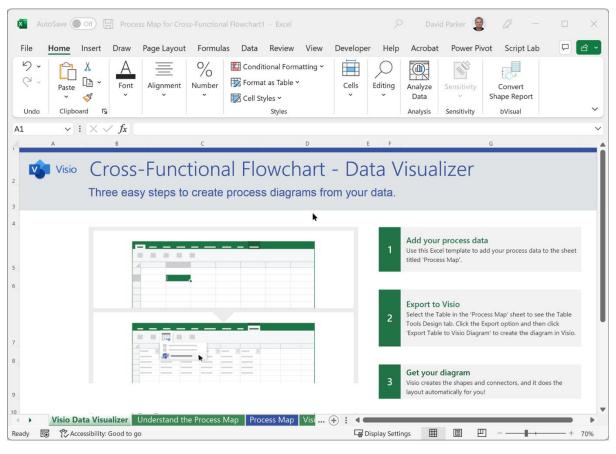

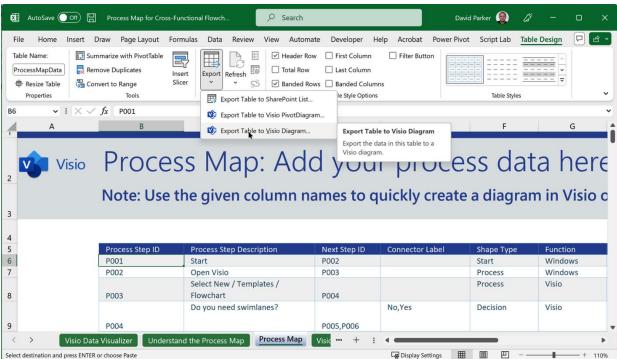

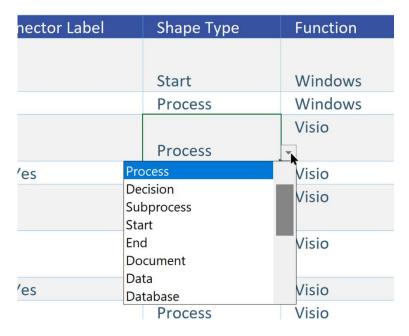

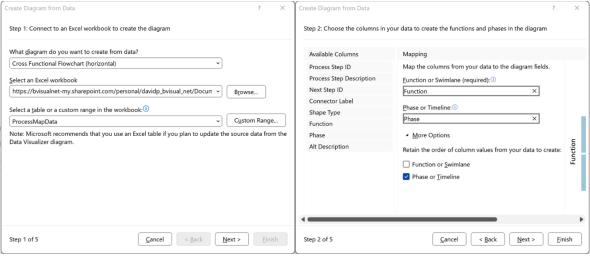

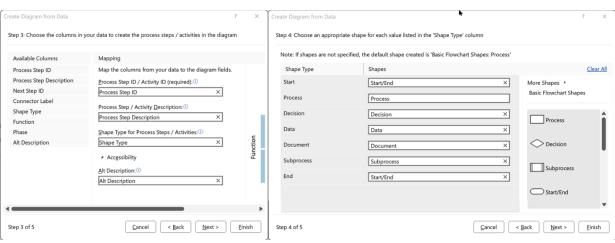

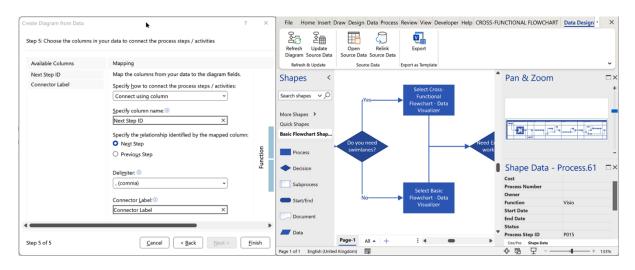

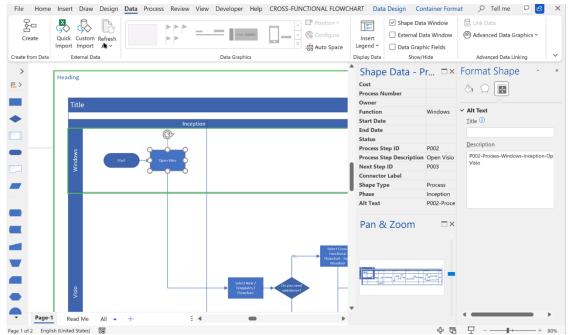

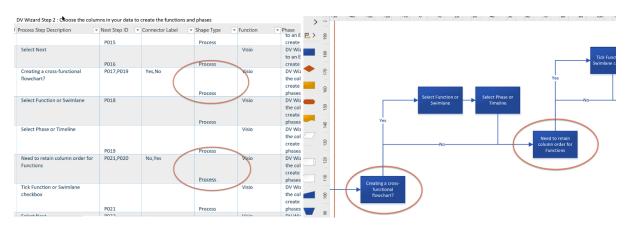

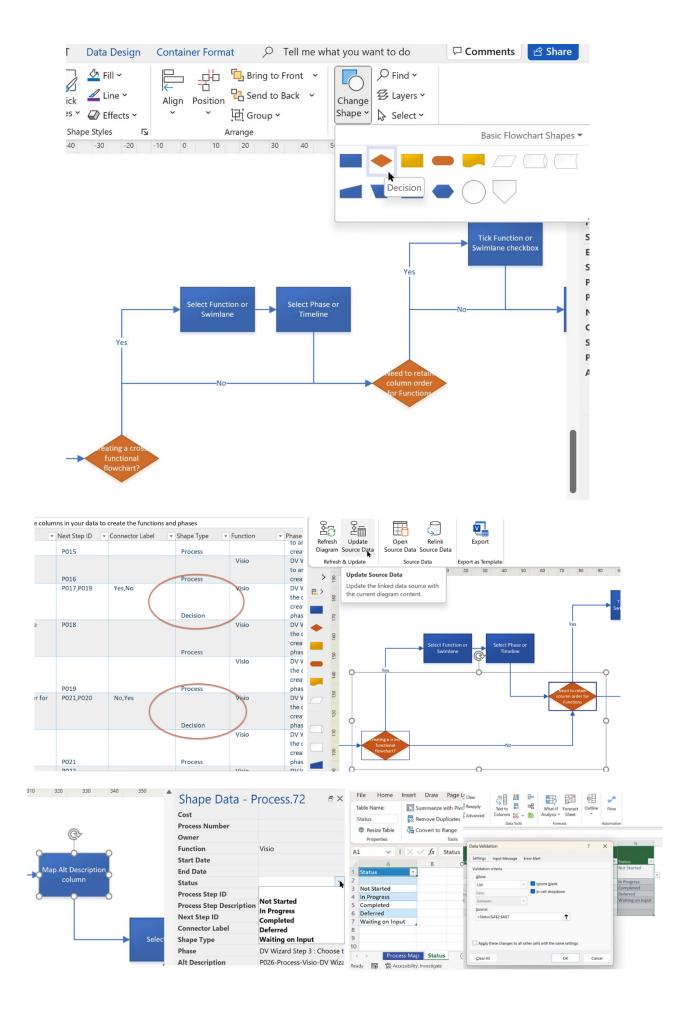

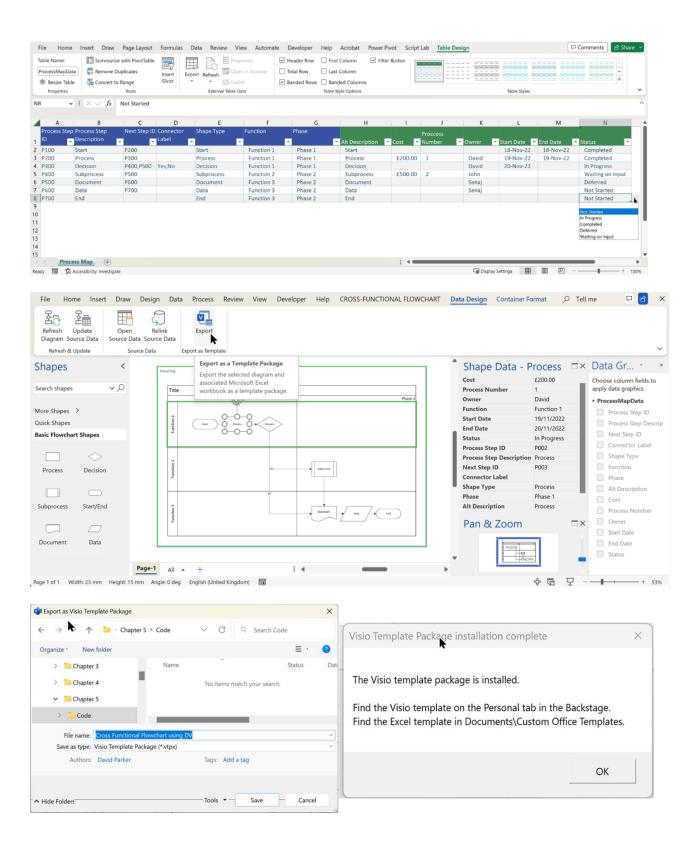

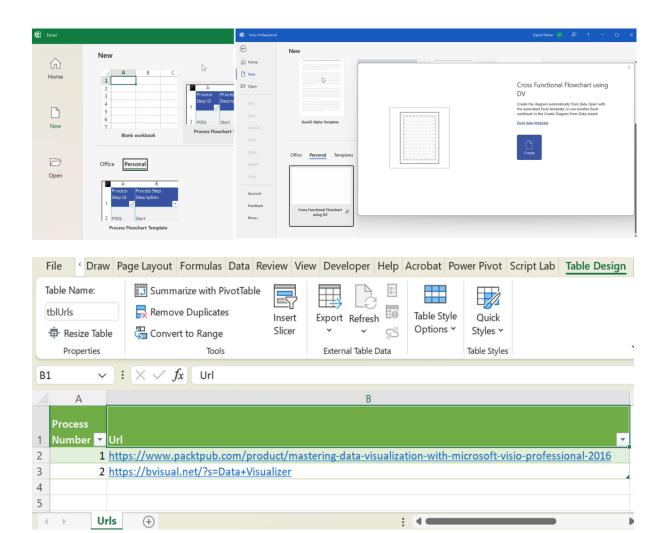

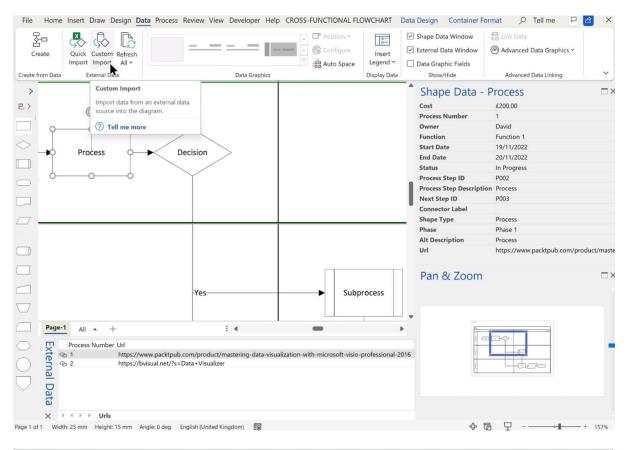

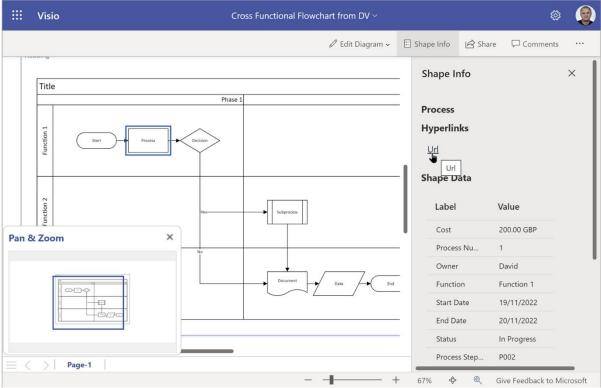

## **Chapter 6: Learn How to Diagram Efficiently**

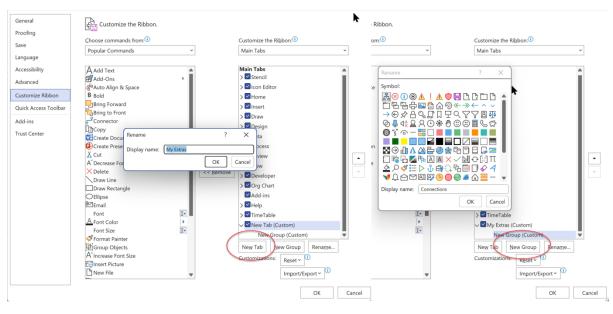

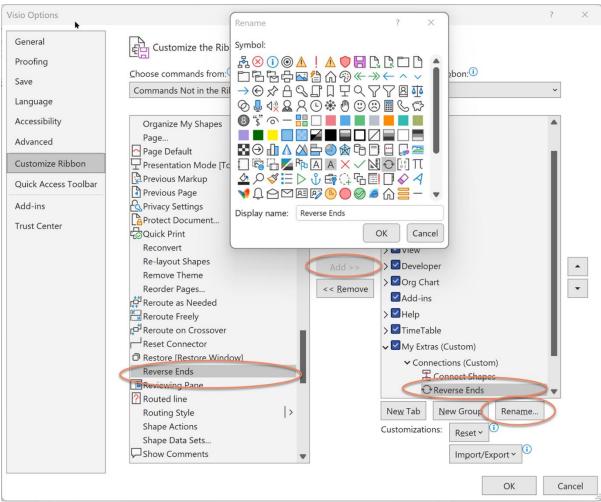

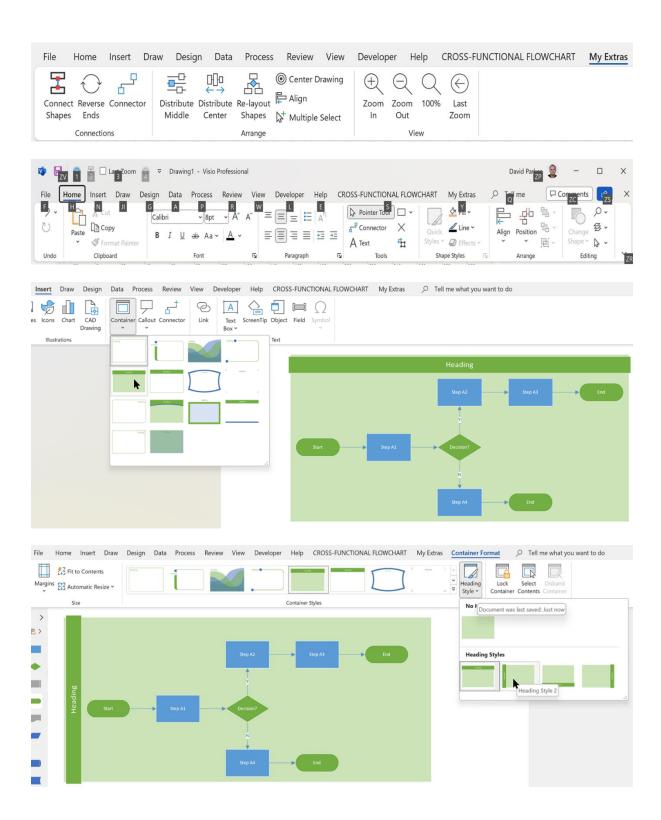

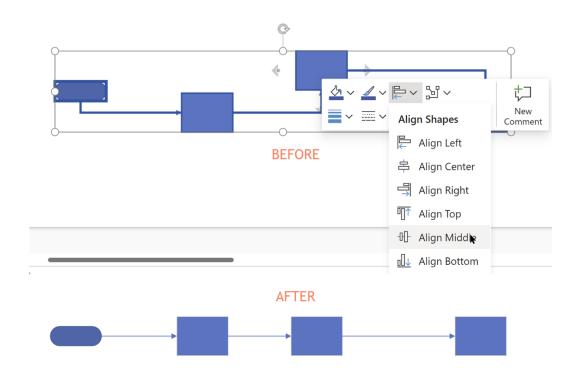

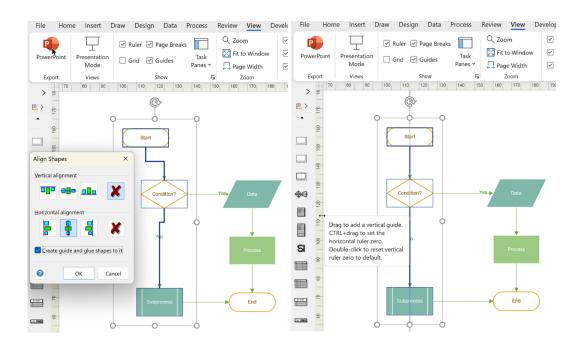

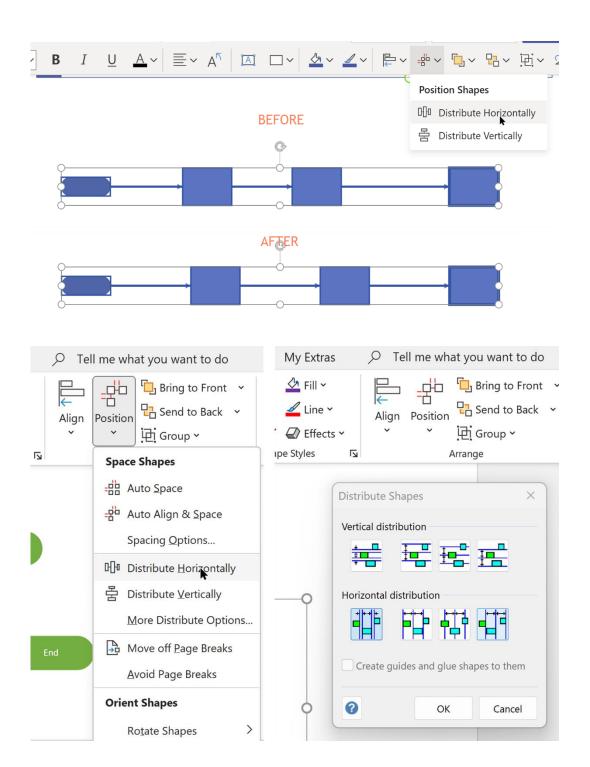

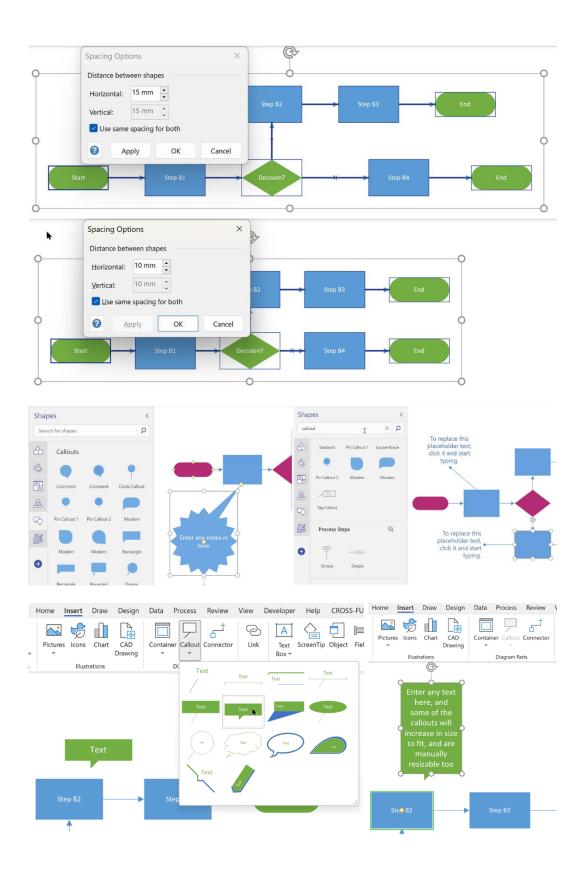

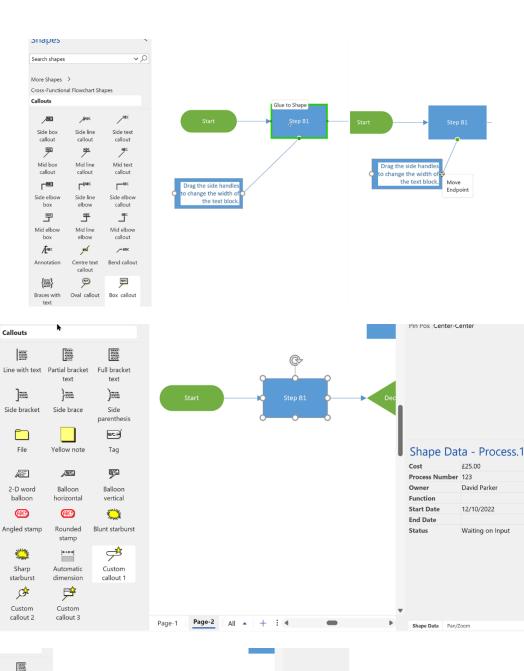

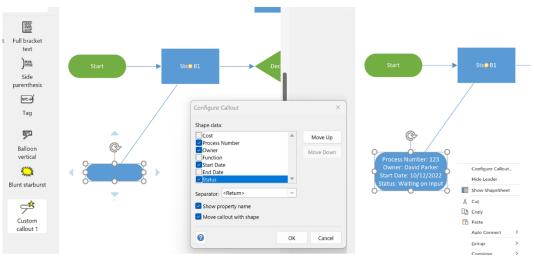

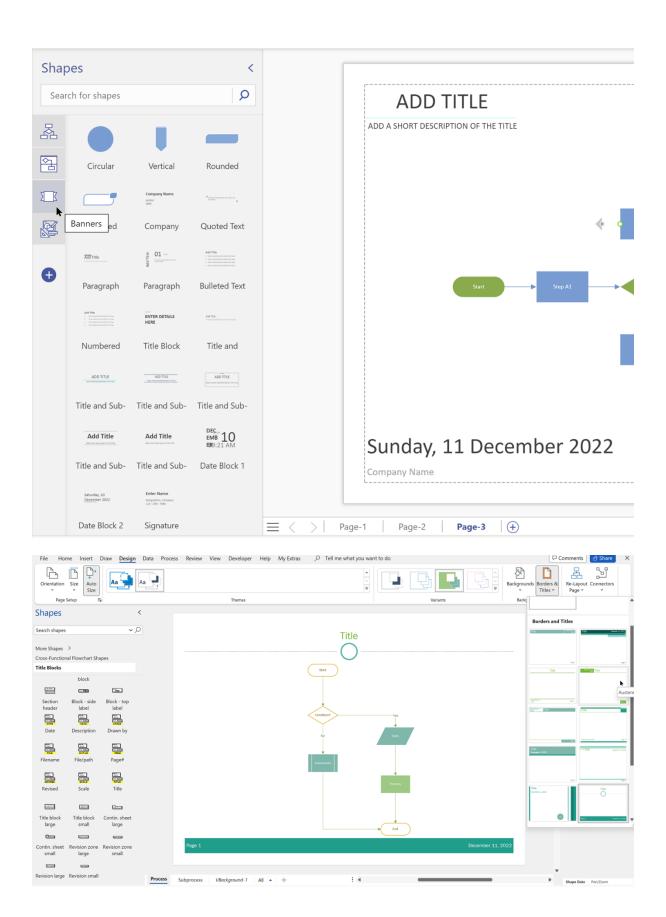

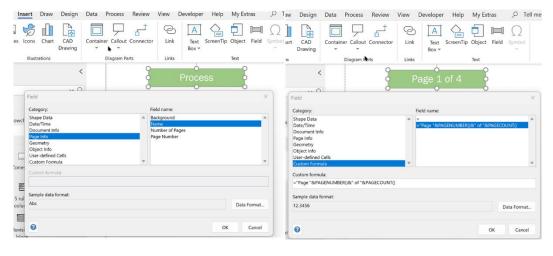

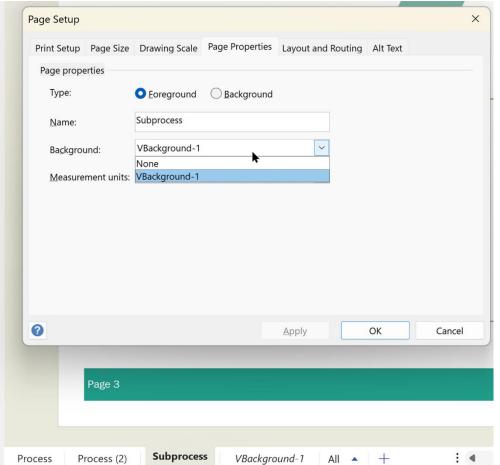

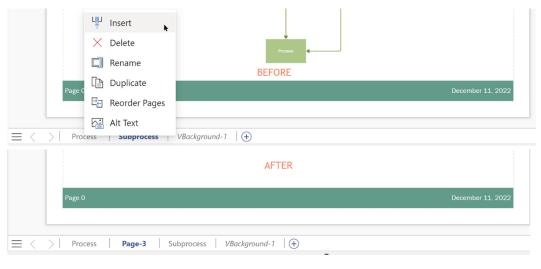

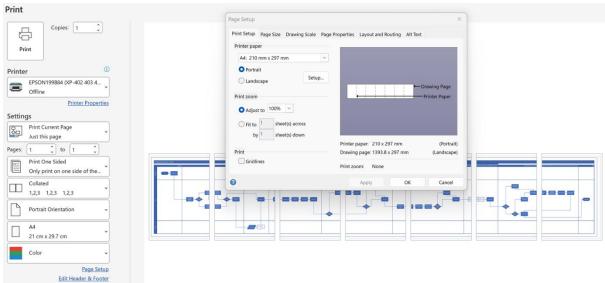

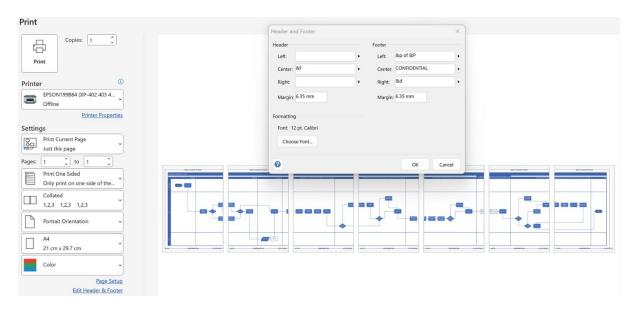

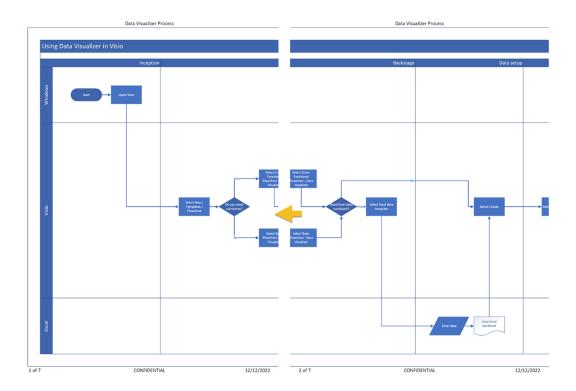

## **Chapter 7: Preparing Diagrams for Presentation and Collaboration**

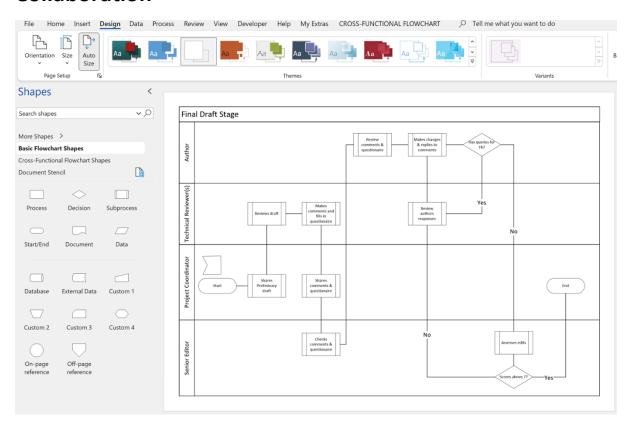

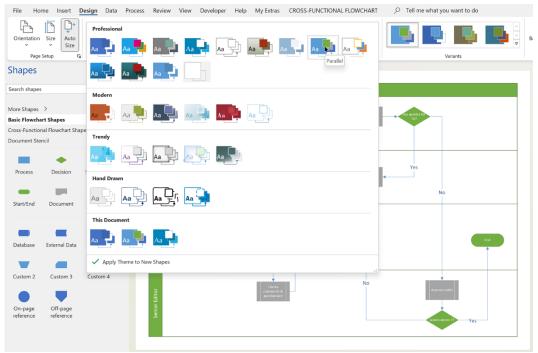

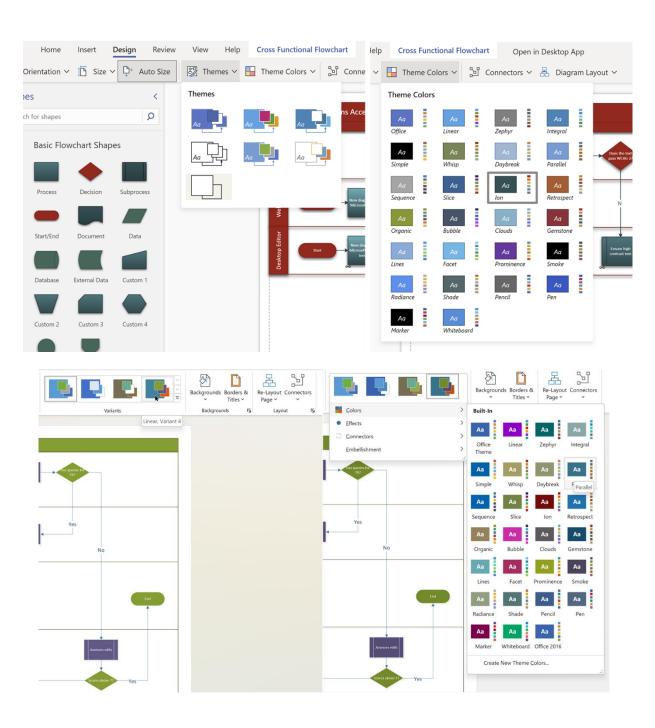

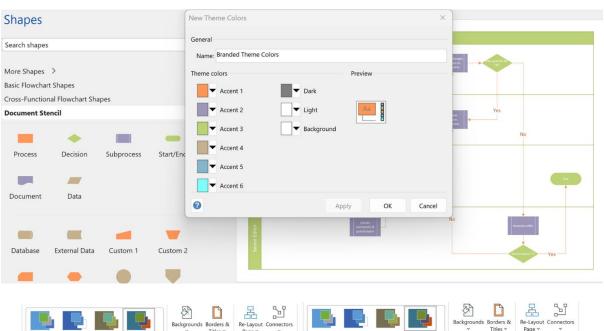

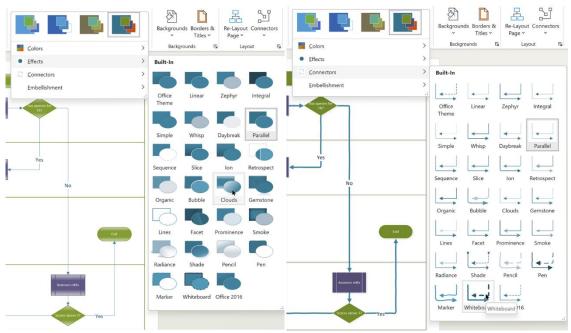

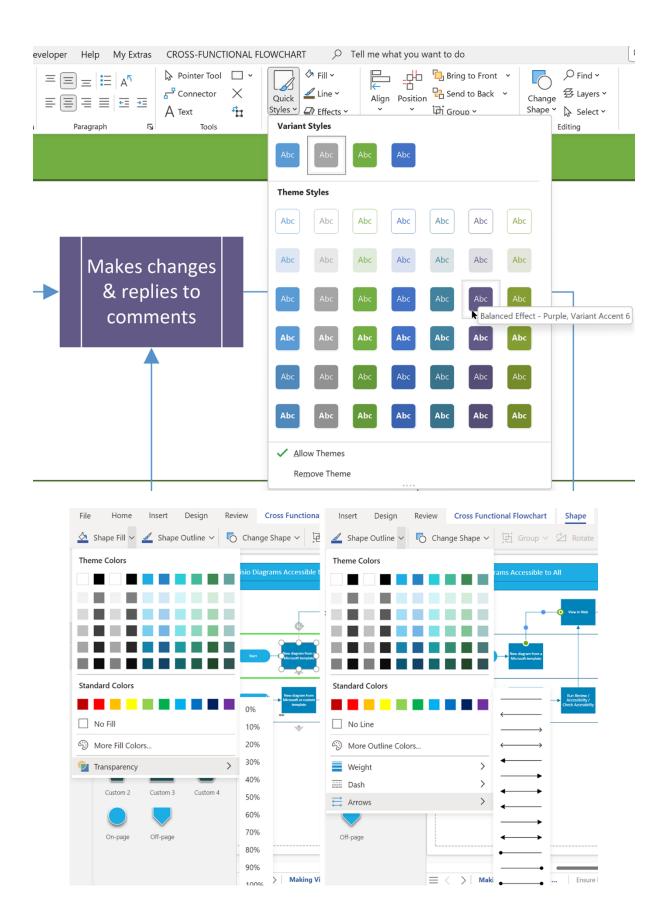

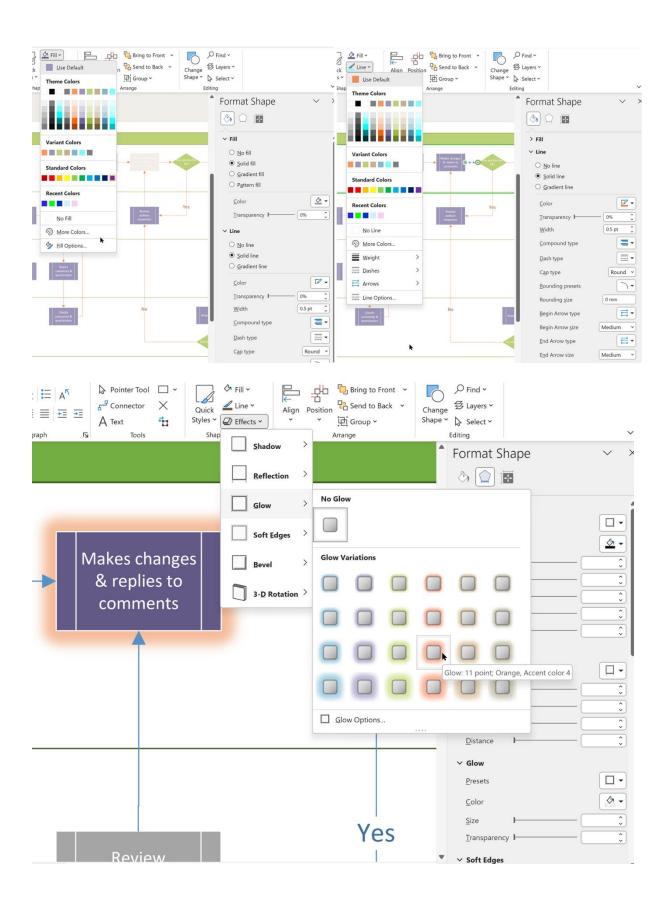

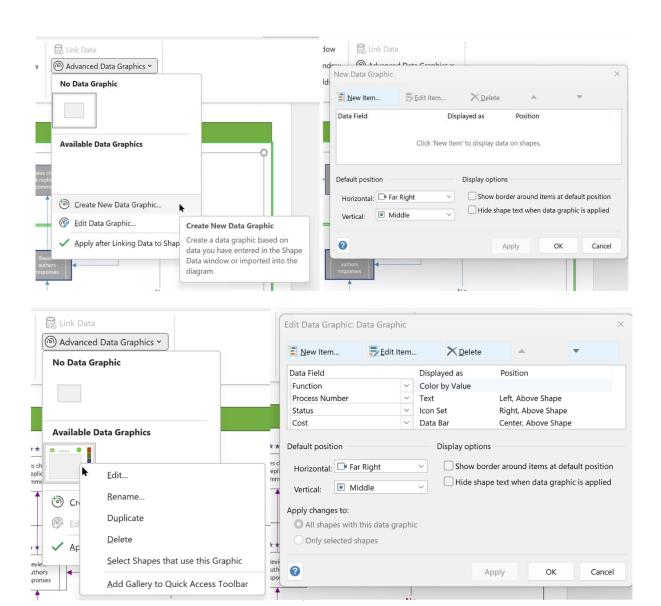

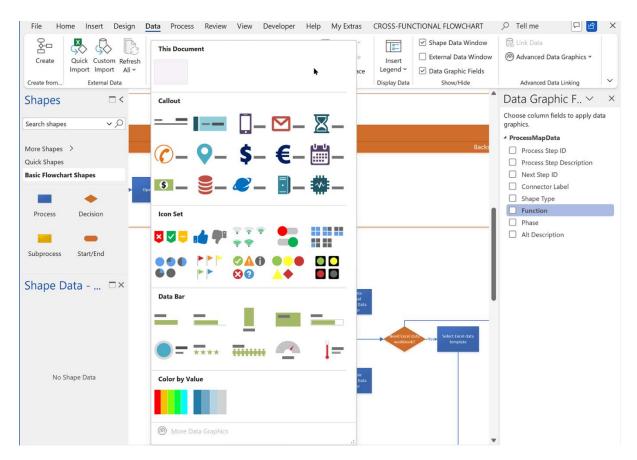

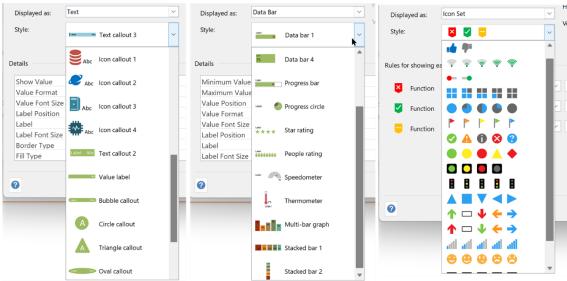

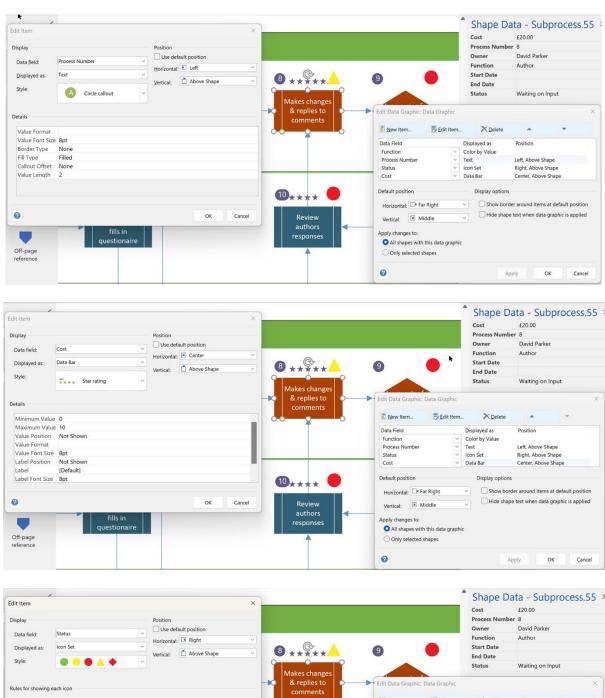

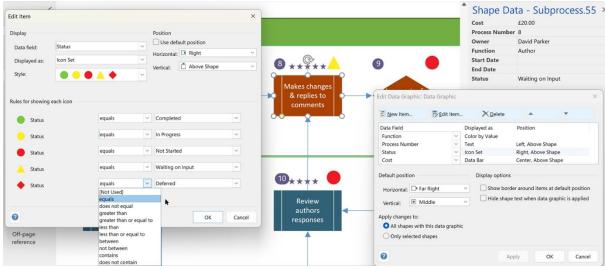

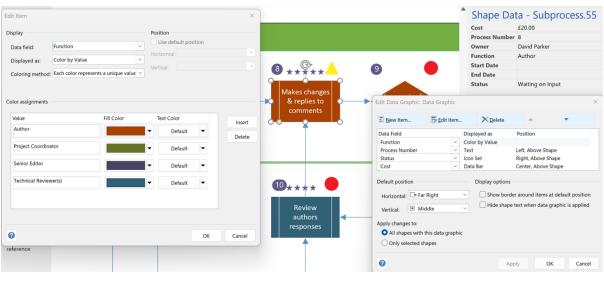

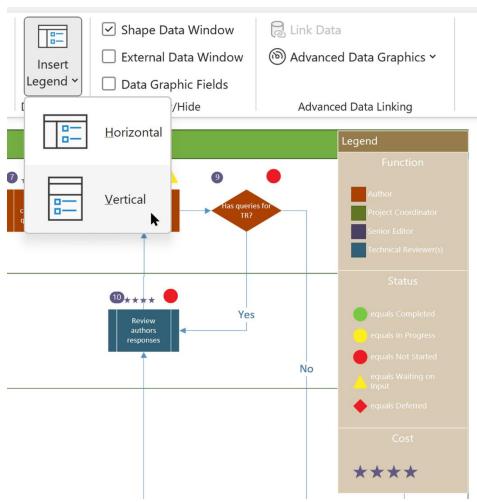

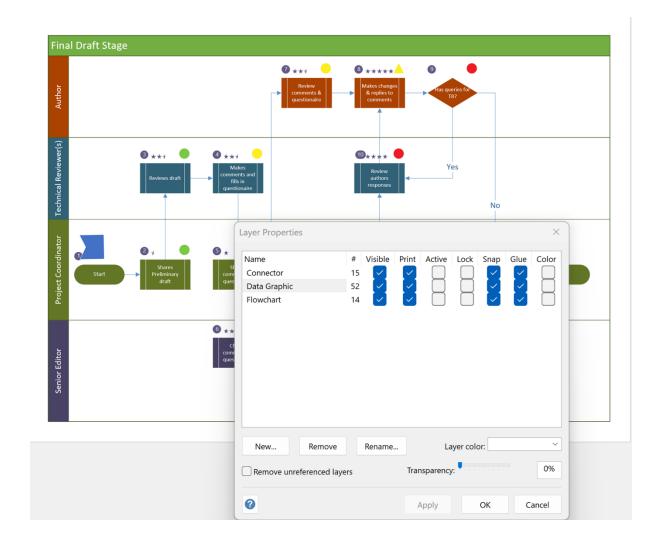

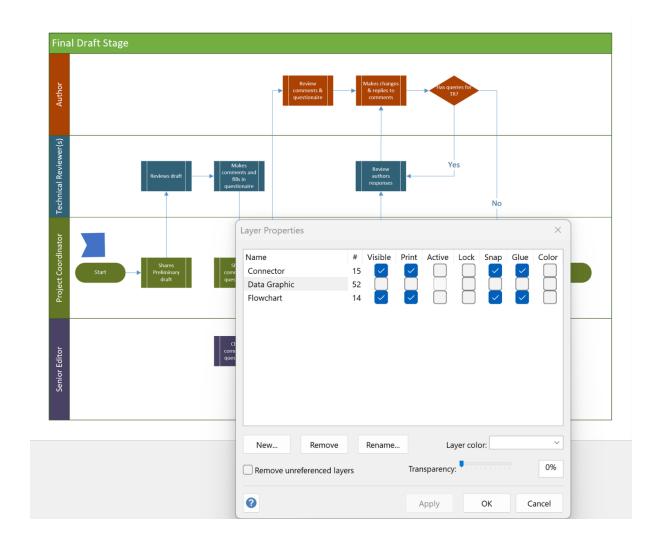

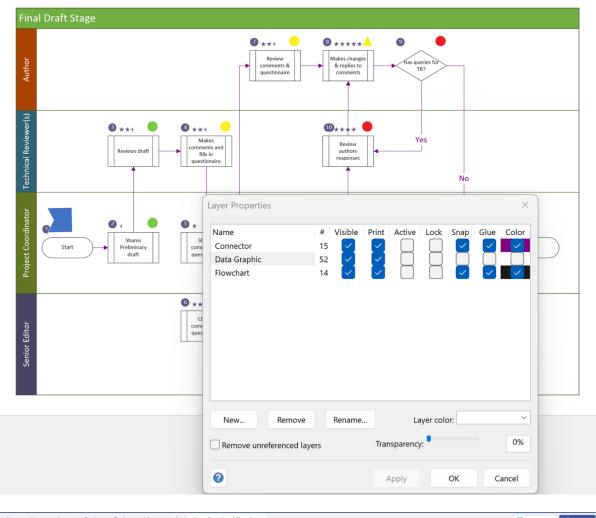

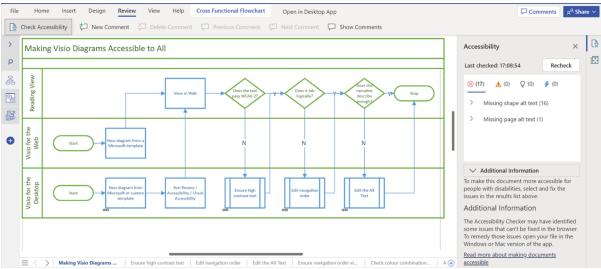

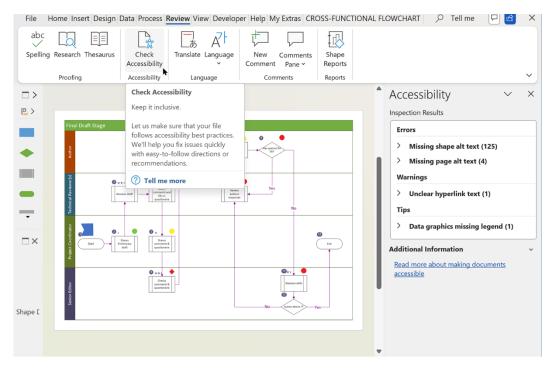

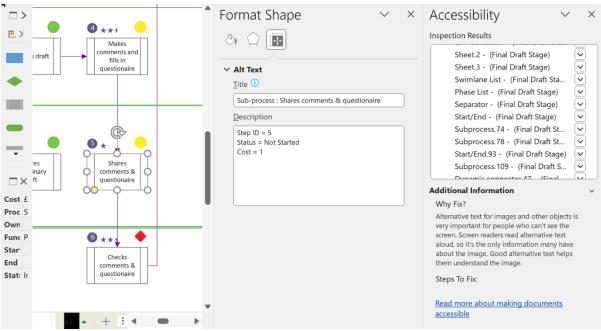

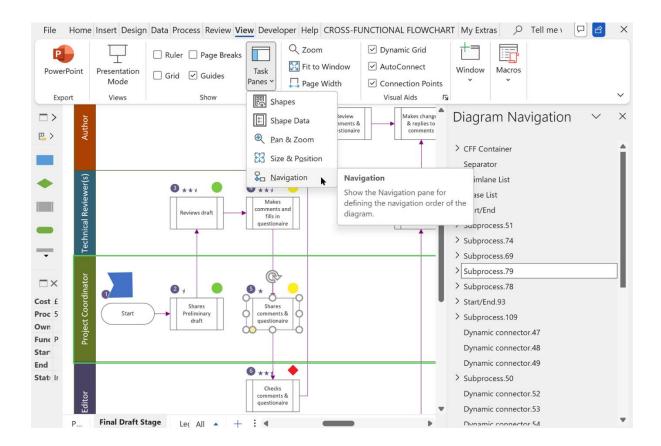

## **Chapter 8: Securing and Providing Access to Diagrams**

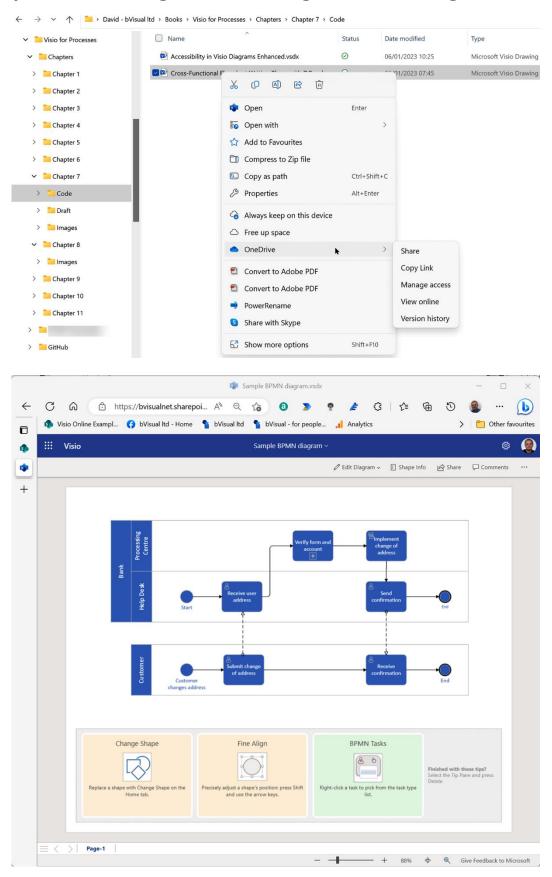

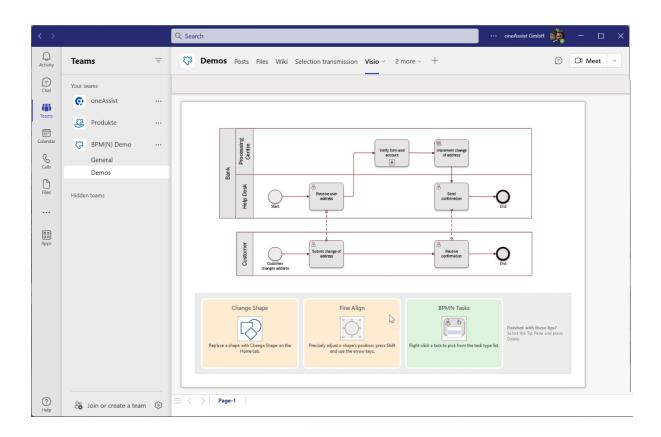

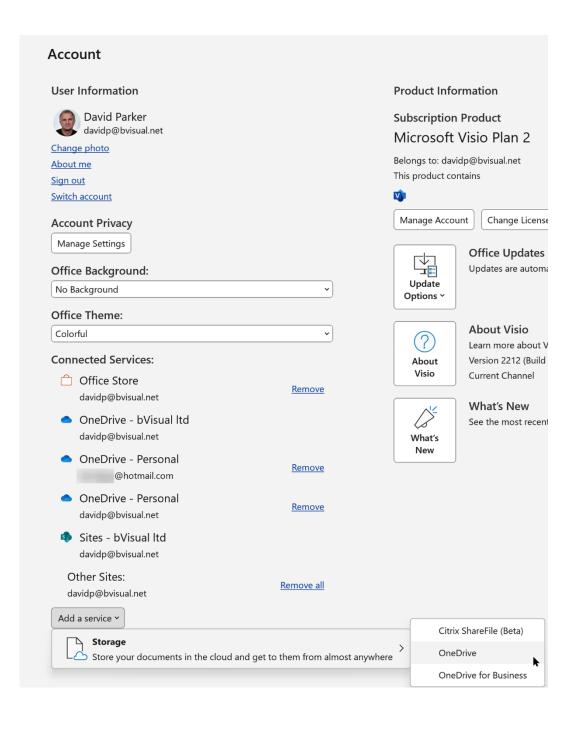

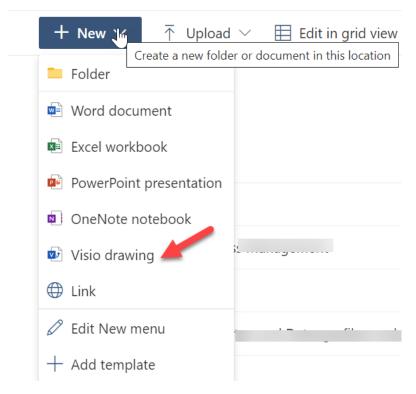

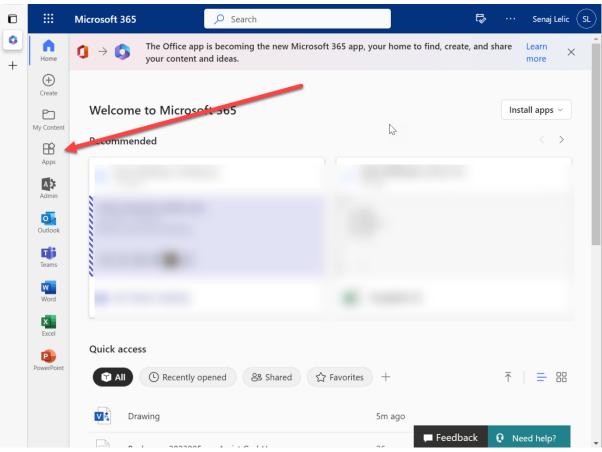

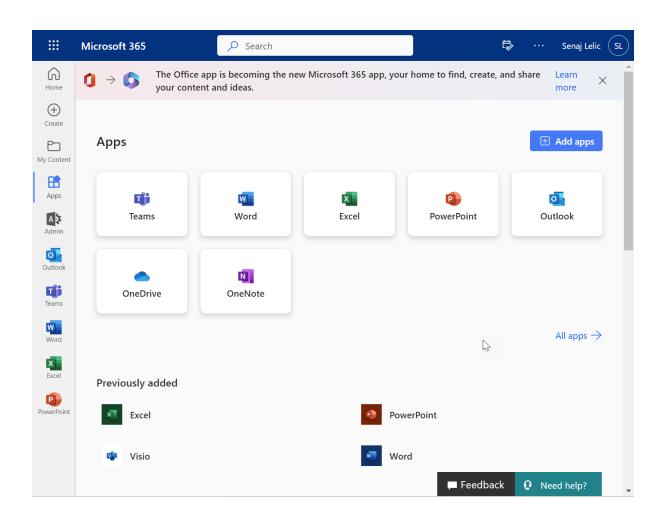

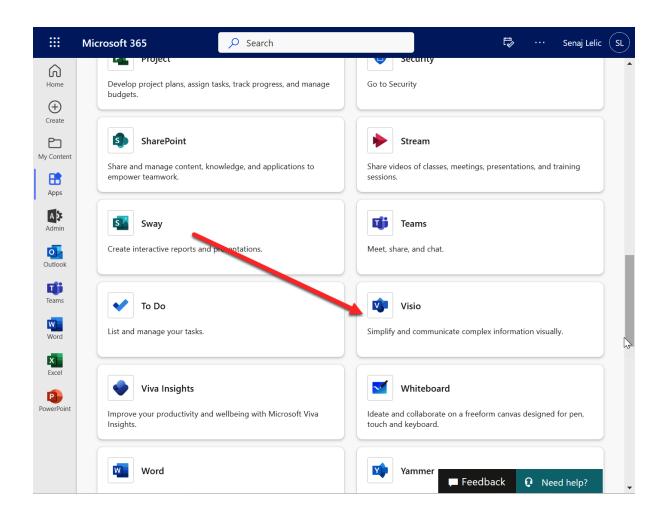

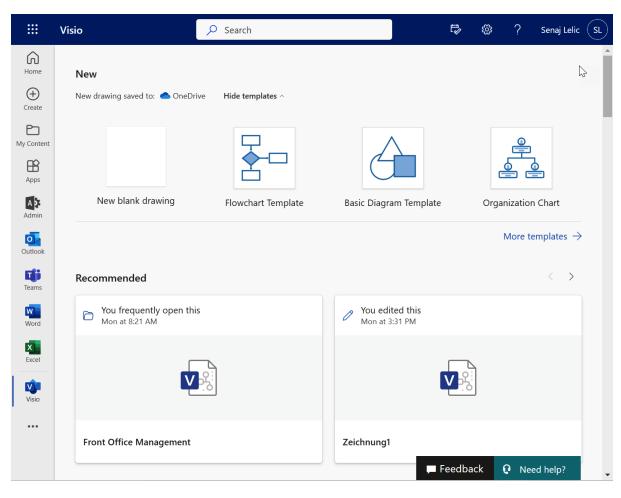

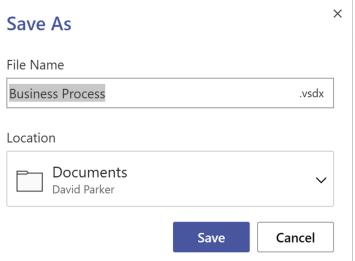

## Save As

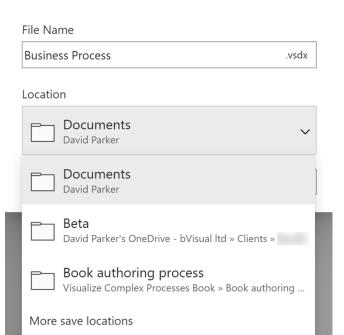

 $\times$ 

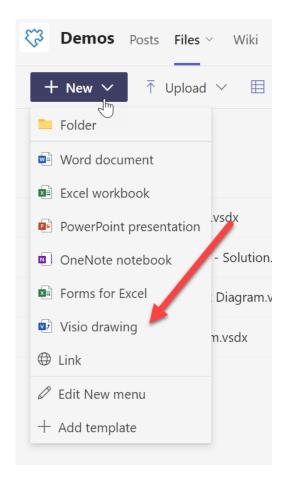

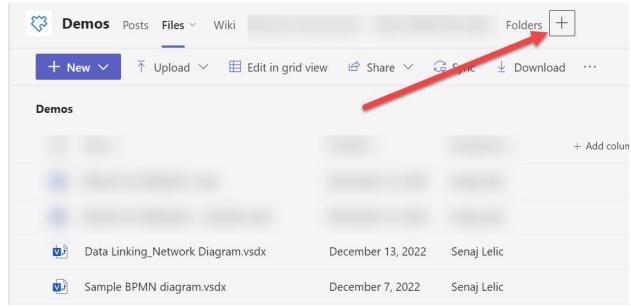

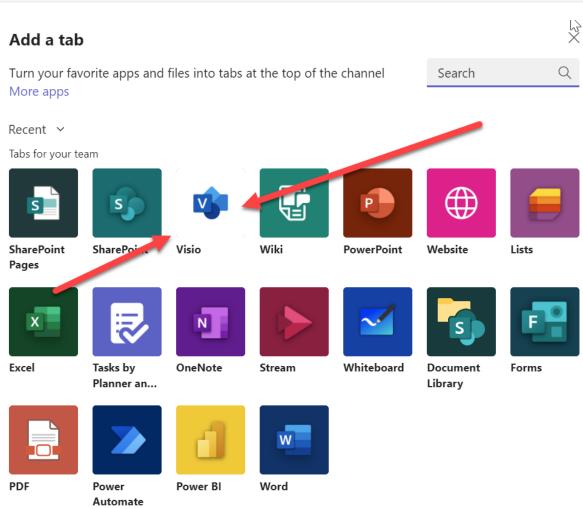

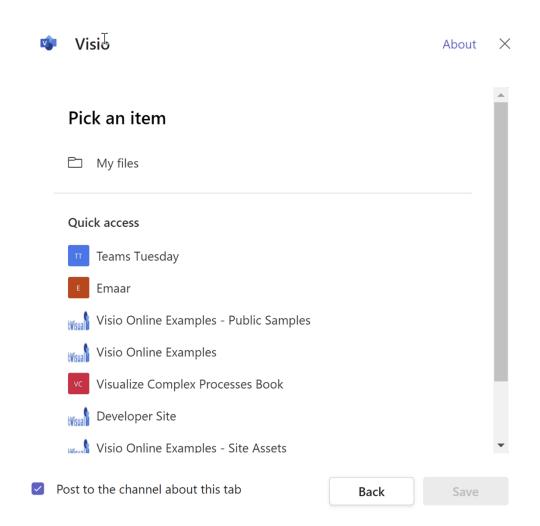

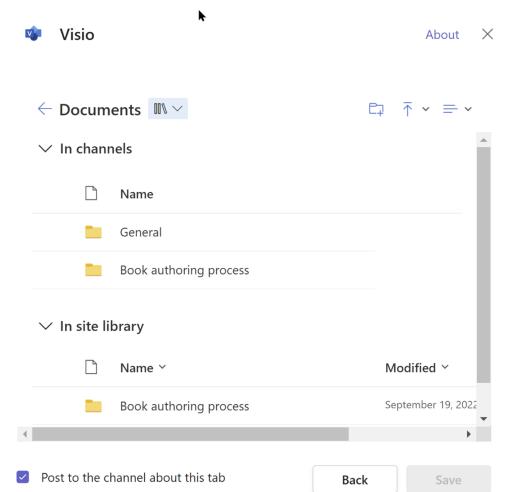

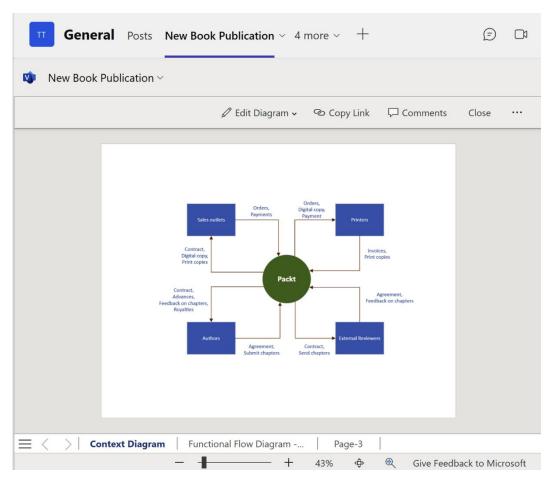

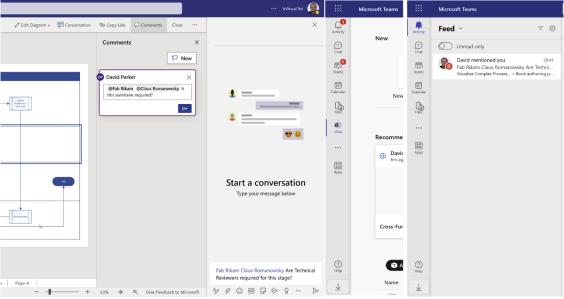

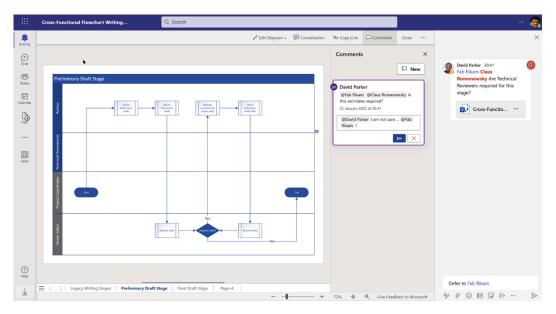

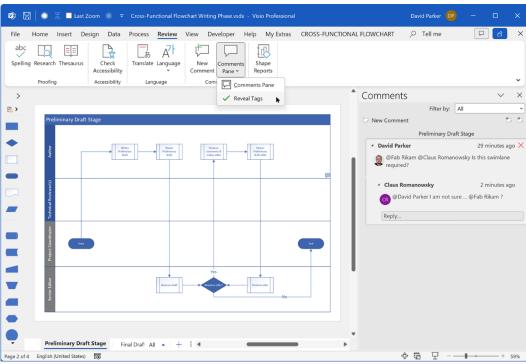

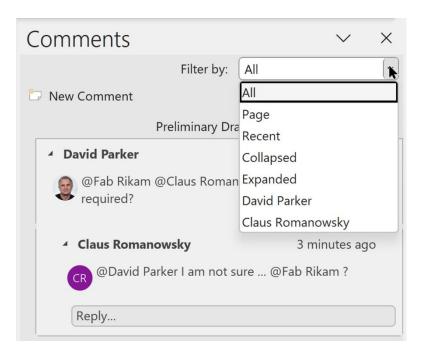

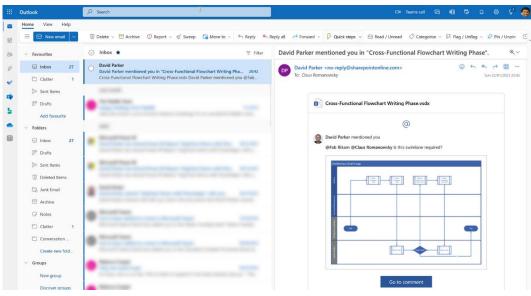

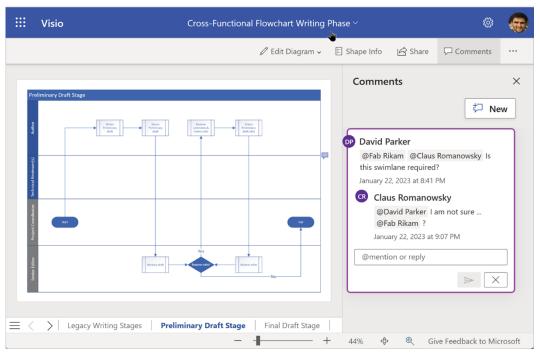

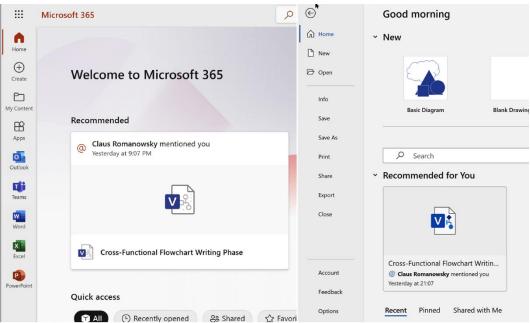

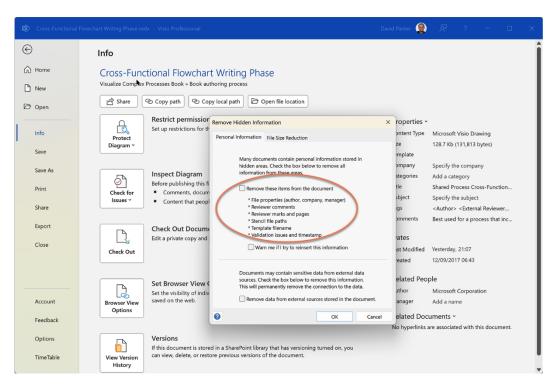

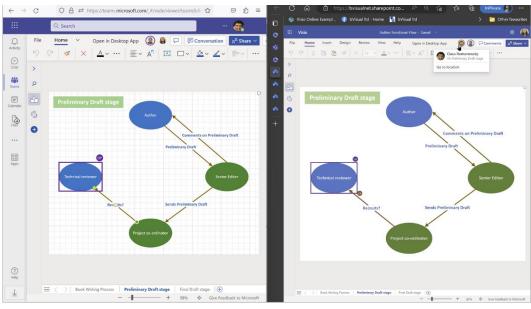

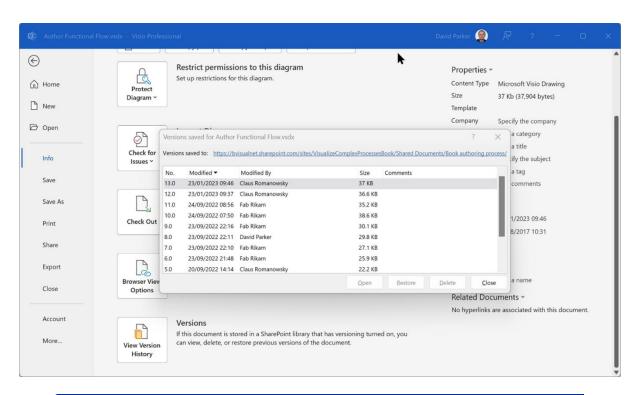

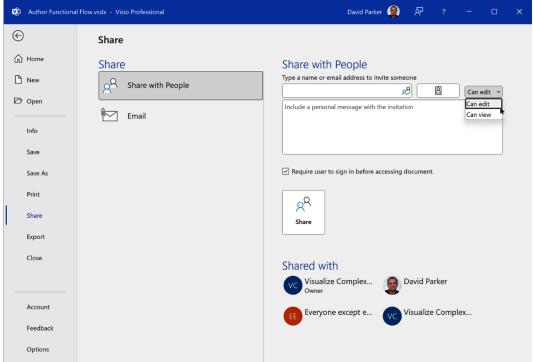

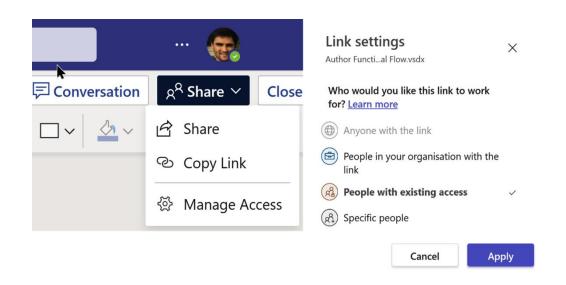

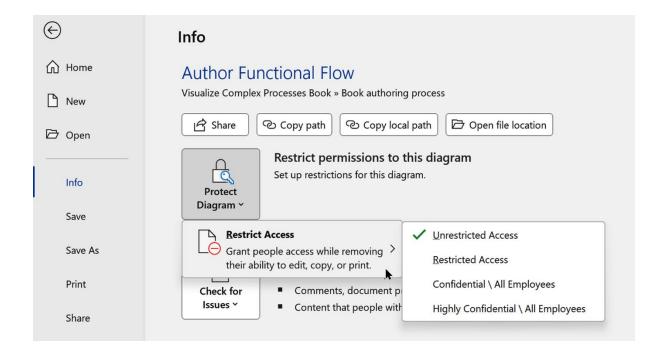

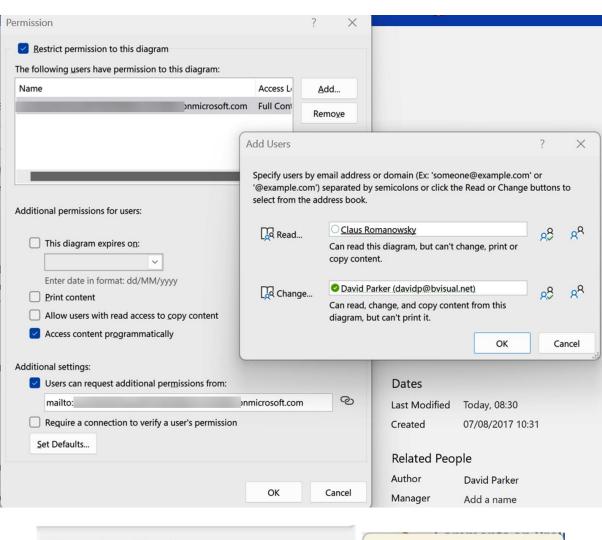

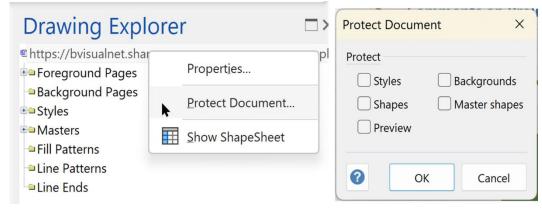

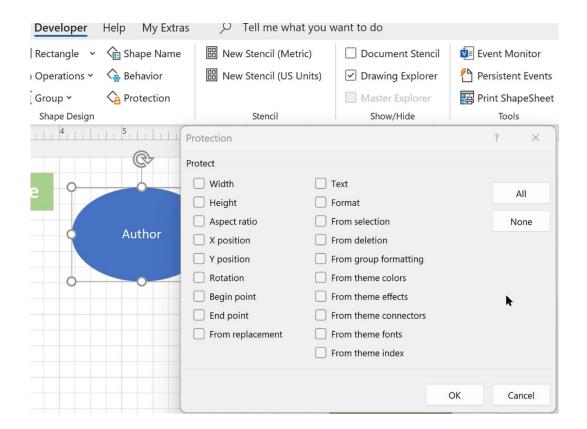

## **Chapter 9: Integrating Visio with Other Microsoft Apps**

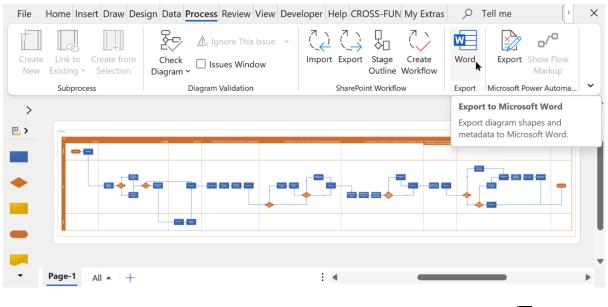

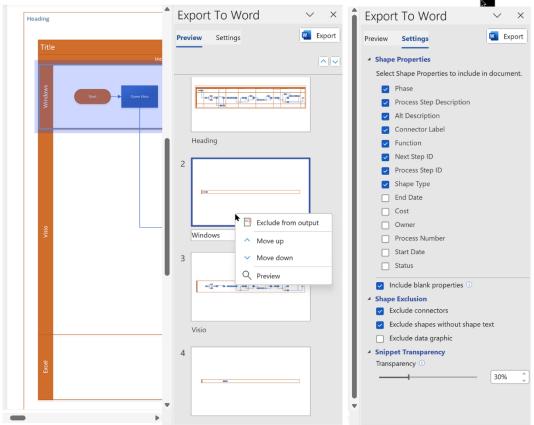

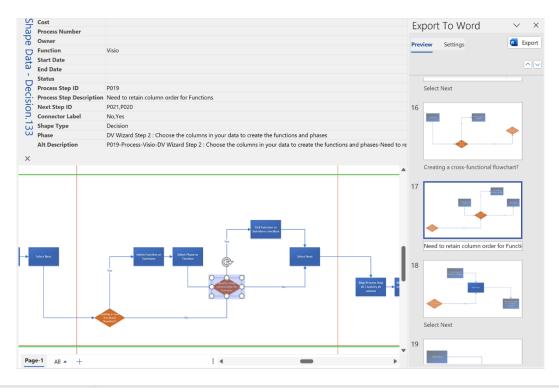

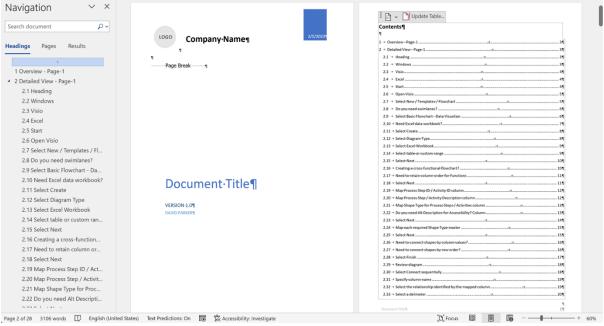

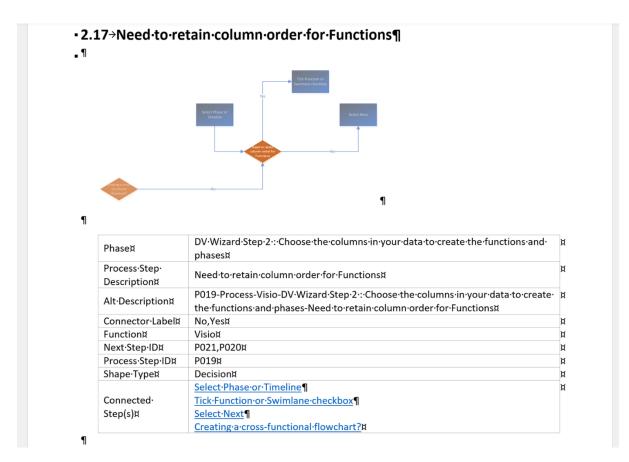

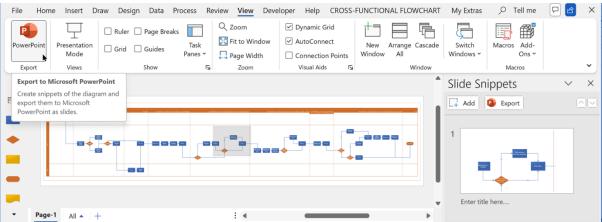

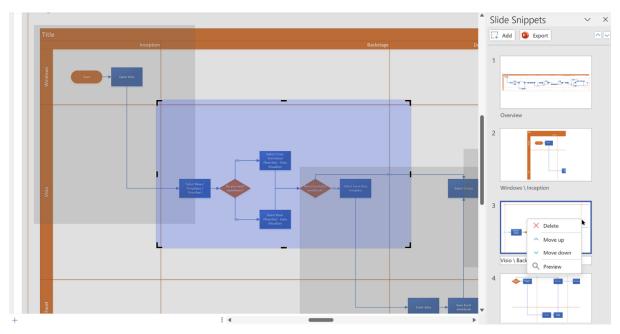

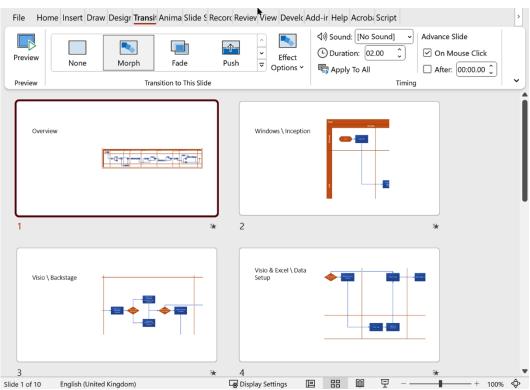

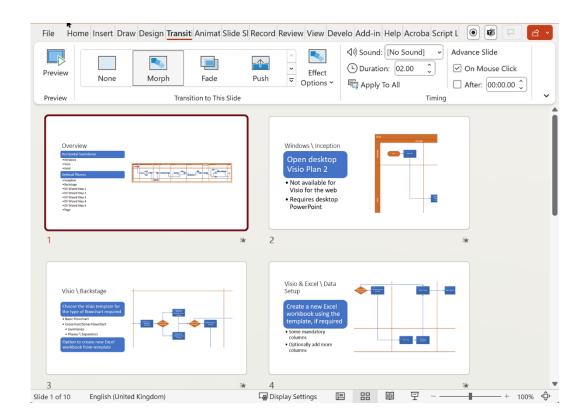

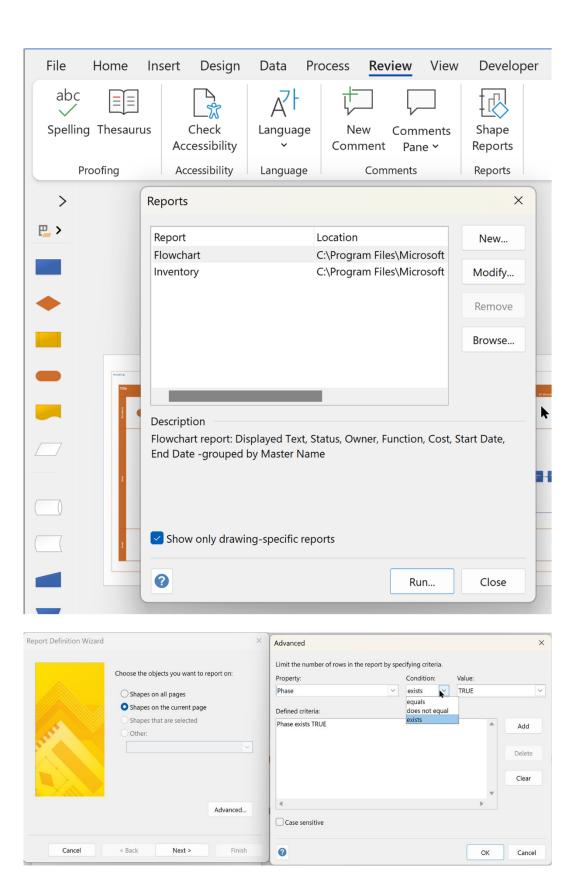

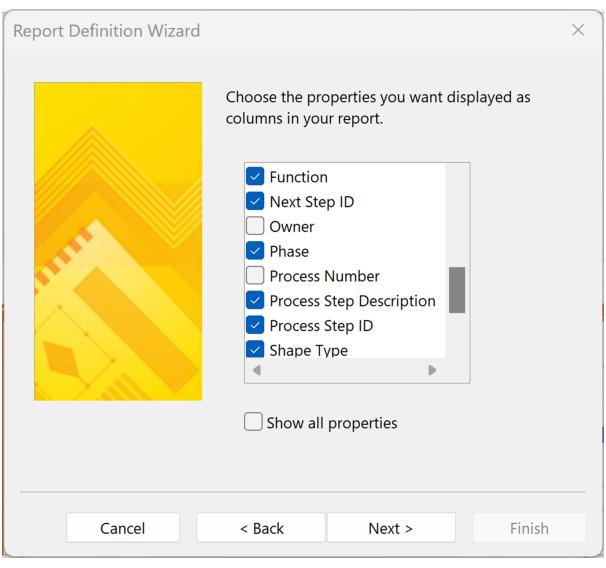

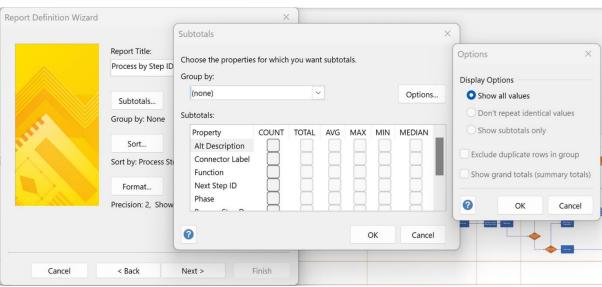

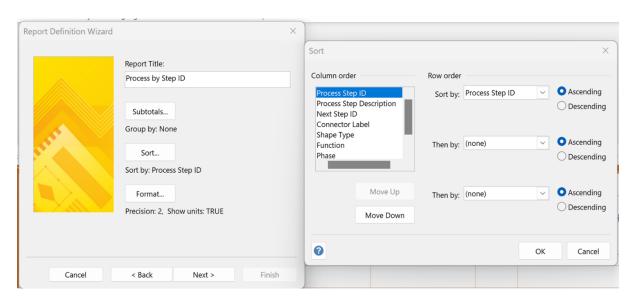

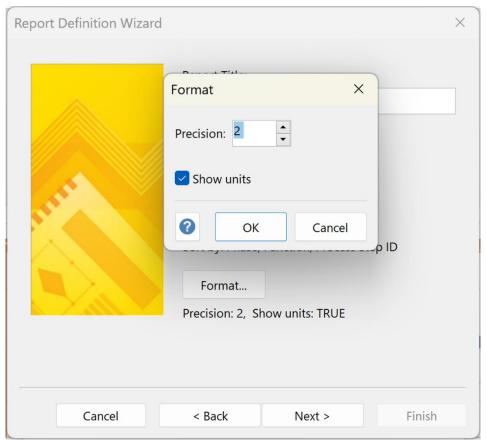

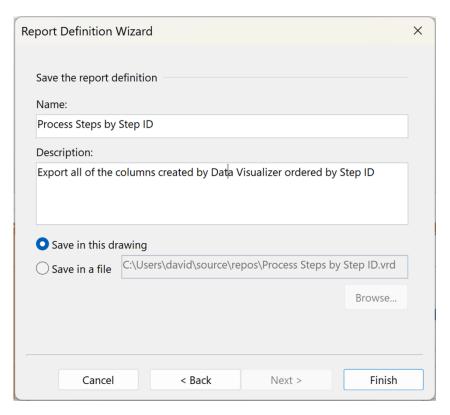

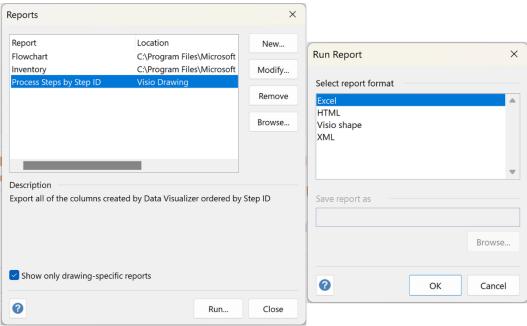

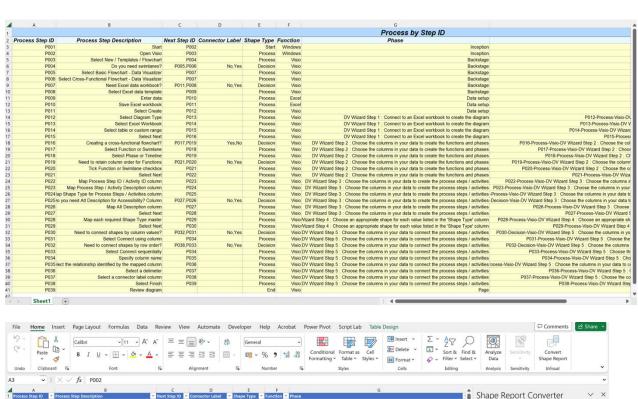

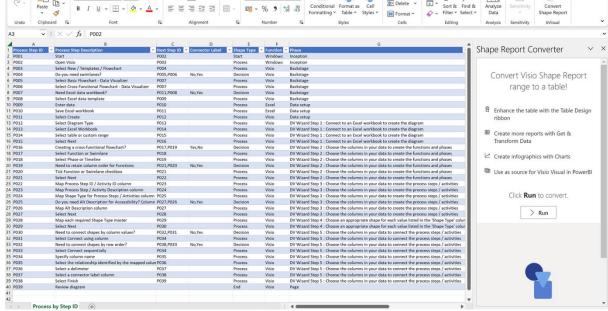

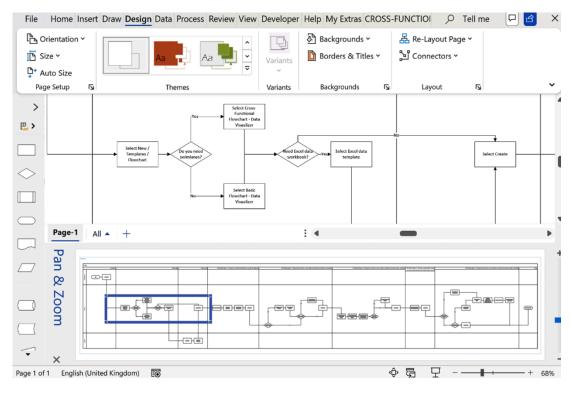

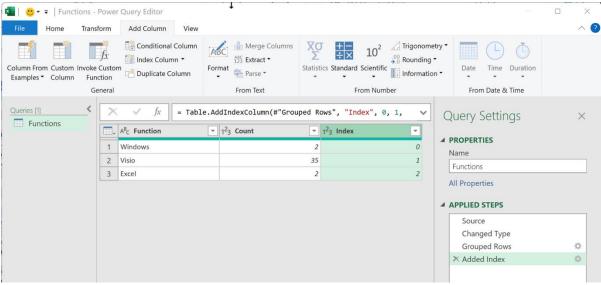

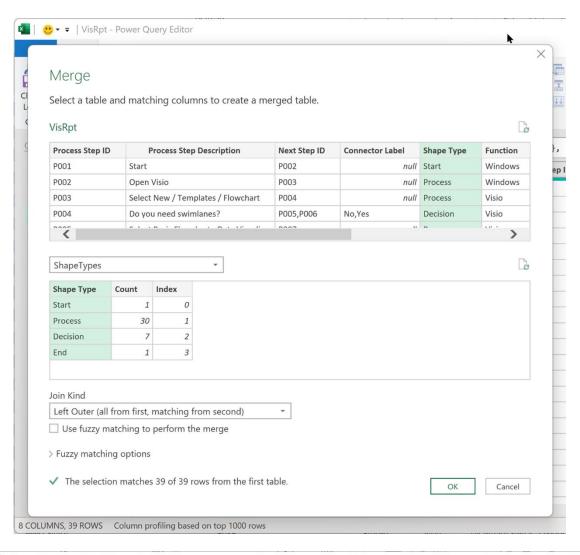

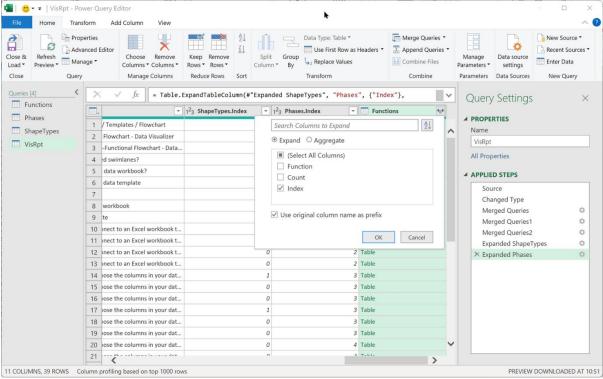

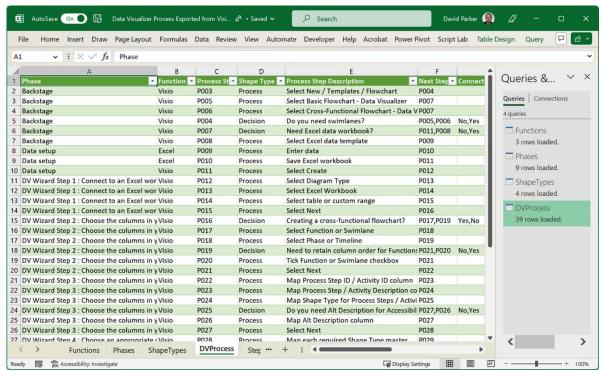

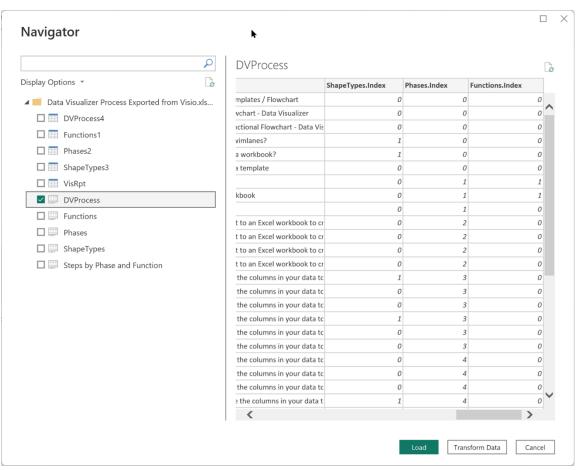

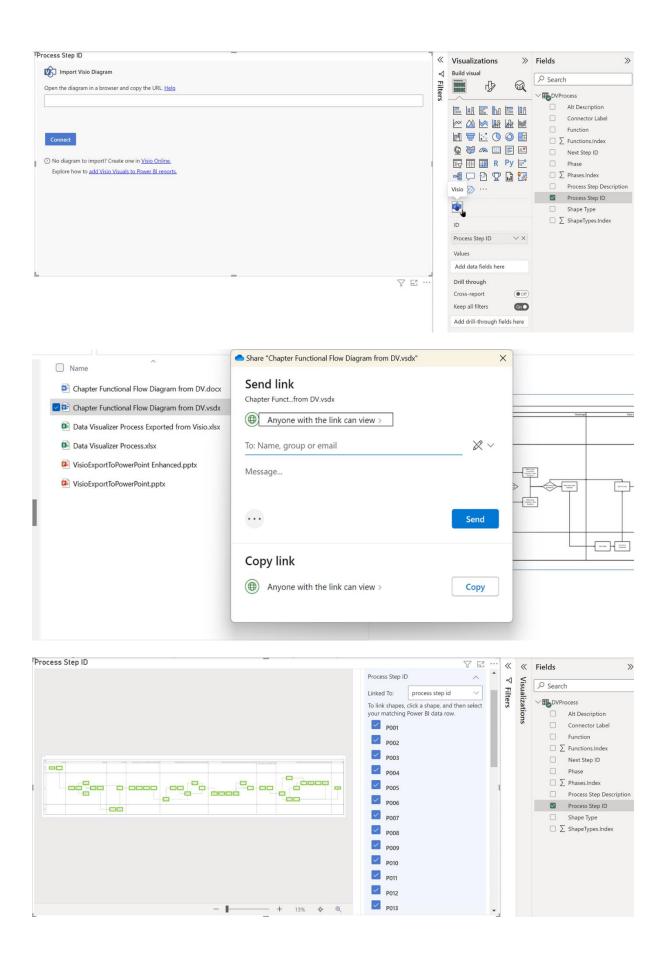

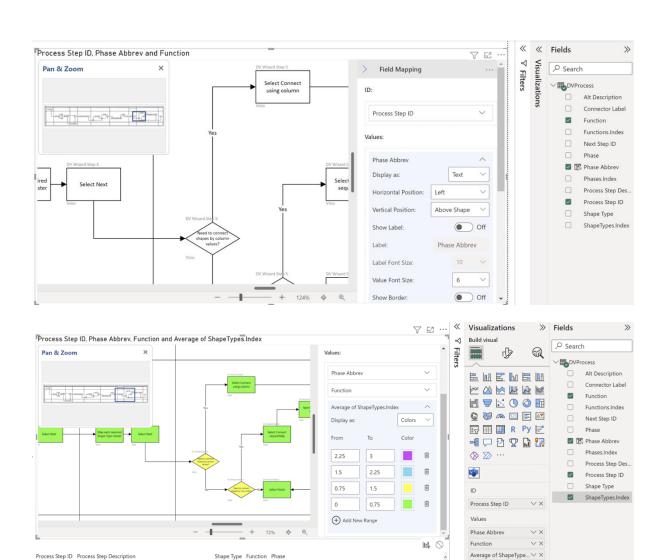

Process Visio DV Wizard Step 1 : Connect to an Excel workbook to create the diagram
Process Visio DV Wizard Step 1 : Connect to an Excel workbook to create the diagram
Process Visio DV Wizard Step 1 : Connect to an Excel workbook to create the diagram
Process Visio DV Wizard Step 1 : Connect to an Excel workbook to create the diagram

Drill through

Keep all filters

● Off

( Off

Select Diagram Type
Select Excel Workbook
Select table or custom range

Select Next

P012

P013 P014

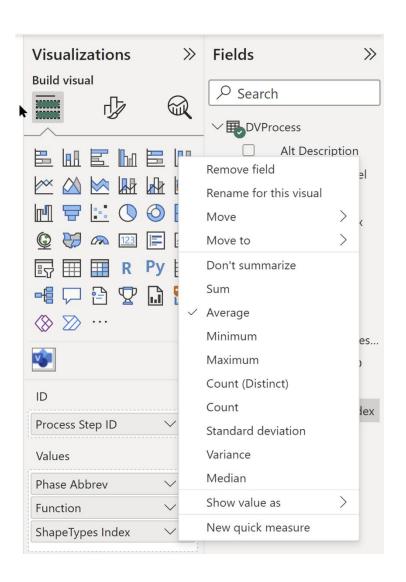

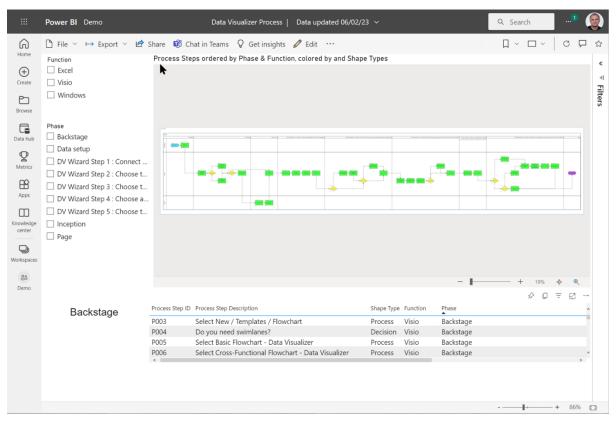

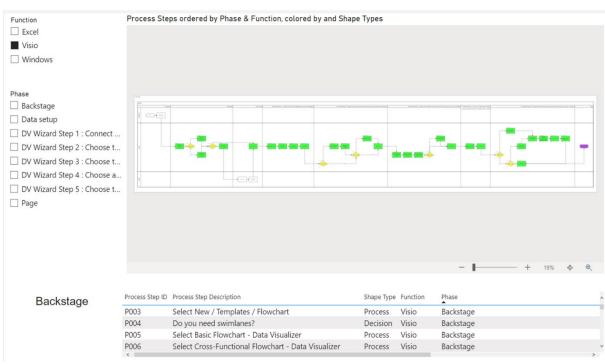

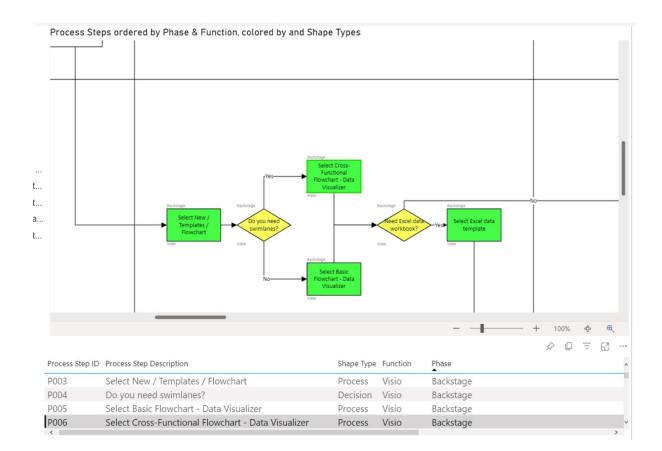

# **Chapter 10: Customizing Master Shapes and Templates**

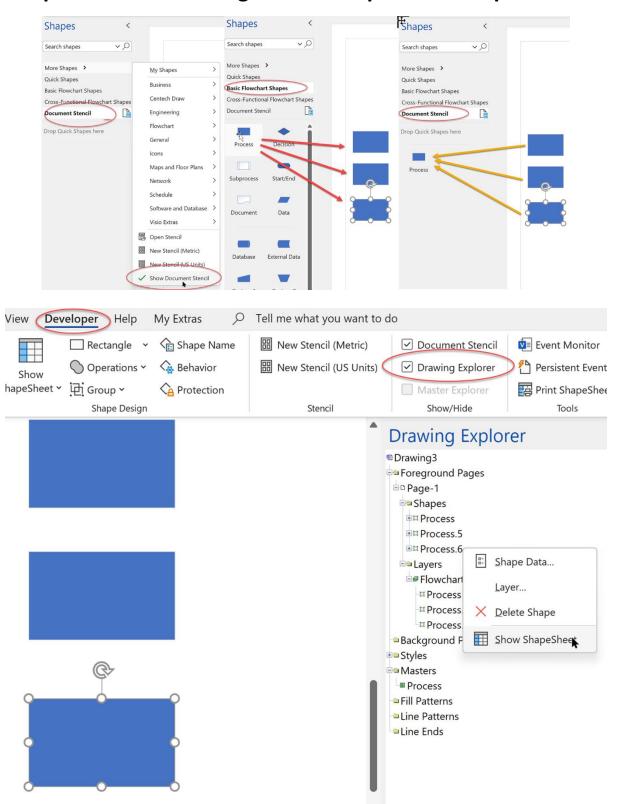

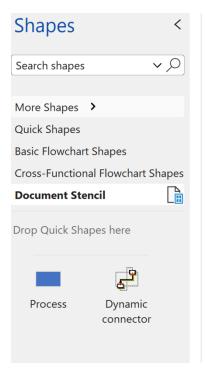

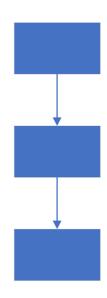

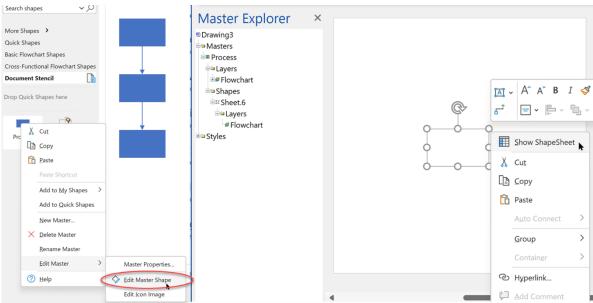

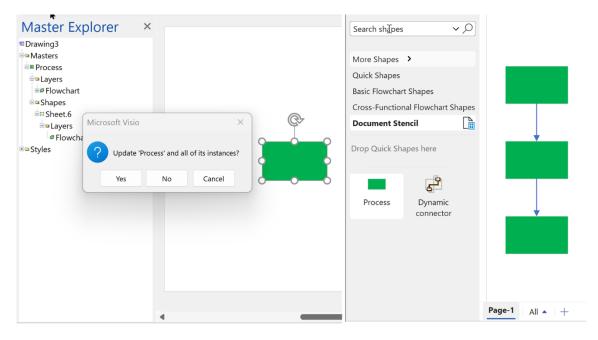

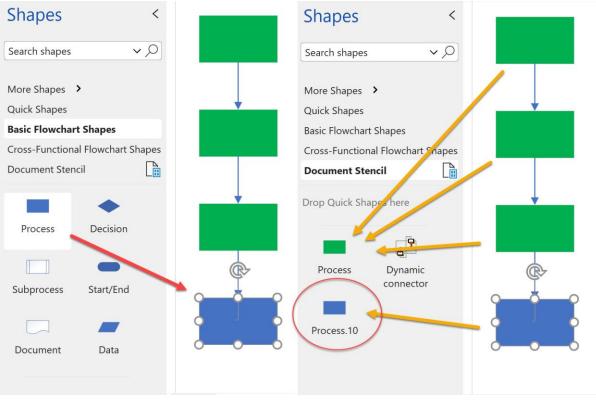

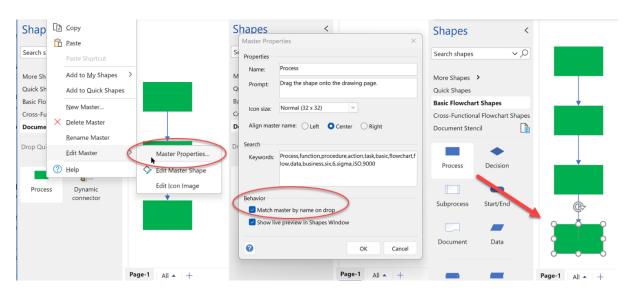

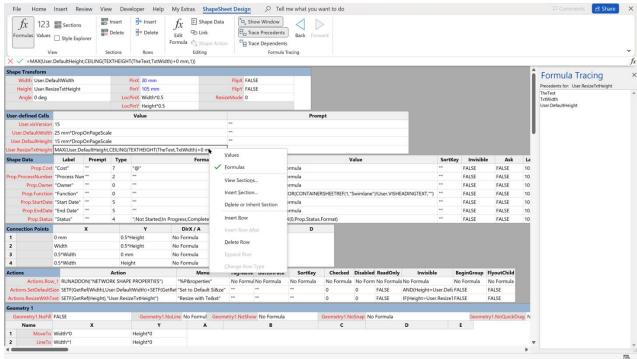

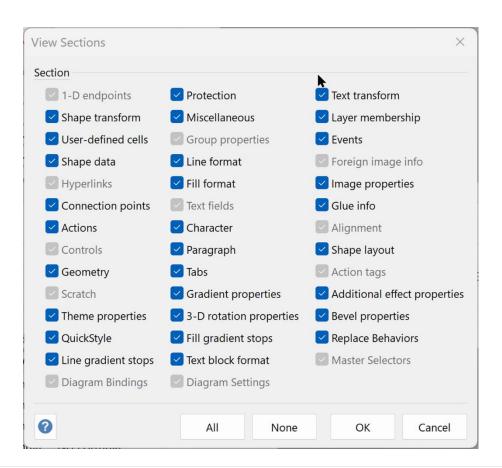

X ✓ =IFERROR(CONTAINERSHEETREF(1,"Swimlane")!User.VISHEADINGTEXT,"")

| User-defined Cells |                  |        | Valu | e                |                                | Prompt  |           |       |        |          |  |
|--------------------|------------------|--------|------|------------------|--------------------------------|---------|-----------|-------|--------|----------|--|
| Shape Data         | Label            | Prompt | Туре | Format           | Value                          | SortKey | Invisible | Ask   | LangID | Calendar |  |
| Prop.Cost          | "Cost"           |        | 7    | "@"              | No Formula                     |         | FALSE     | FALSE | 1033   | 0        |  |
| Prop.ProcessNumber | "Process Number" |        | 2    | ***              | No Formula                     |         | FALSE     | FALSE | 1033   | 0        |  |
| Prop.Owner         | "Owner"          |        | 0    | ***              | No Formula                     |         | FALSE     | FALSE | 1033   | 0        |  |
| Prop.Function      | "Function"       |        | 0    | ***              | IFERROR(CONTAINERSHEETREF(1,"S |         | FALSE     | FALSE | 1033   | 0        |  |
| Prop.StartDate     | "Start Date"     |        | 5    |                  | No Formula                     |         | FALSE     | FALSE | 1033   | 0        |  |
| Prop.EndDate       | "End Date"       |        | 5    | nn               | No Formula                     |         | FALSE     | FALSE | 1033   | 0        |  |
| Prop.Status        | "Status"         |        | 4    | ":Not Started:In | INDEX(0,Prop.Status.Format)    |         | FALSE     | FALSE | 1033   | 0        |  |

| Shape Data                     | Label                     |                         | Prompt                   |       | Type             | Format       |          | Valu                           | е          | SortKe     | y Inv    | sible    | Ask        | LangID     | Calendar   |
|--------------------------------|---------------------------|-------------------------|--------------------------|-------|------------------|--------------|----------|--------------------------------|------------|------------|----------|----------|------------|------------|------------|
| Prop.Cos                       | t "Cost"                  | <u></u> &               |                          |       | 7                | "@"          | No       | ormula                         |            | ***        | FALSE    | F        | ALSE       | 1033       | 0          |
| Prop.ProcessNumbe              | r "Process Number         |                         |                          |       | 2                | ***          | No       | ormula                         |            |            | FALSE    | F        | ALSE       | 1033       | 0          |
| Prop.Owne                      | r "Owner"                 | ***                     |                          |       | 0                | ***          | No       | ormula                         |            |            | FALSE    | F        | ALSE       | 1033       | 0          |
| Prop.Function                  | "Function"                |                         |                          |       | 0                | ***          | IFER     | IFERROR(CONTAINERSHEETREF(1,"S |            |            | FALSE    | F        | ALSE       | 1033       | 0          |
| Prop.StartDate                 | "Start Date"              |                         |                          |       | 5                | ***          | No       | ormula                         |            | ***        | FALSE    | F        | ALSE       | 1033       | 0          |
| Prop.EndDate                   | "End Date"                |                         |                          |       | 5                | ***          | No       | ormula                         |            |            | FALSE    | F        | ALSE       | 1033       | 0          |
| Prop.Statu                     | s "Status"                | ""                      |                          |       | 4                | ";Not Starte | d;In IND | EX(0,Prop.Status               | s.Format)  |            | FALSE    | F        | ALSE       | 1033       | 0          |
| Prop.Description               | "Description"             | "Enter the              | e description of the pro | ces   | s" 0             | ***          |          |                                |            | "00"       | FALSE    | F        | ALSE       | 1033       | 0          |
| Actions                        |                           | Acti                    | on                       | -     | Me               | enu          | Tagivan  | e ButtonFace                   | Sortkey    | Checked    | Disabled | ReadOnl  | Invisib    | le Begi    | nGroup Fly |
| Actions.Row_                   | 1 RUNADDON("NE            | TWORK SI                | HAPE PROPERTIES")        | -     | "%P&roper        | ties"        | No Form  | ul No Formula                  | No Formu I | lo Formula | No Form  | No Formu | la No Form | nula No Fo | ormula No  |
| Actions.SetDefaultSiz          | e SETF(GetRef(Wid         | th),User.De             | efaultWidth)+SETF(GetF   | Ref ' | "Set to Defa     | ault Si&ze"  |          | ***                            |            | )          | 0        | FALSE    | AND(He     | ight FALSI | FA         |
| Actions.ResizeWithTe           | ct SETF(GetRef(Heig       | ht),"User.l             | ResizeTxtHeight")        |       | "Resize witl     | n Te&xt"     |          | ***                            | (          | )          | 0        | FALSE    | IF(Heigh   | t=L FALSI  | FA         |
| Actions.Row                    | 4 DOCMD(1685)             |                         |                          |       | Prop.Descri      | ption.Label  | ***      | "5"                            | "" (       | )          | 0        | FALSE    | FALSE      | FALS       | FA         |
| Miscellaneous                  |                           |                         |                          |       |                  |              |          |                                |            |            |          |          |            |            |            |
| NoObjHandles F                 | ALSE                      | HideText                | FALSE                    |       | ObjTy            | rpe 1        |          |                                |            |            |          |          |            |            |            |
|                                |                           |                         |                          |       |                  | EALCE        |          |                                |            |            |          |          |            |            |            |
| NoCtlHandles F                 | ALSE Update               | AlignBox                | FALSE                    |       | <b>IsDropSou</b> | rce FALSE    |          |                                |            |            |          |          |            |            |            |
|                                |                           | AlignBox I<br>eedback ( |                          |       |                  | ent SETATRE  | F(Prop.D | escription)                    |            |            |          |          |            |            |            |
| NoCtlHandles F                 | ALSE DynF                 |                         | 0                        | <     |                  | ent SETATRE  | F(Prop.D | escription)                    |            |            |          |          |            |            |            |
| NoCtlHandles F<br>NoAlignBox F | ALSE DynF<br>ALSE NoLiveD | eedback (               | o (FALSE D               | Orop  | Comme            | ale 100%     | F(Prop.D | escription)                    |            |            |          |          |            |            |            |

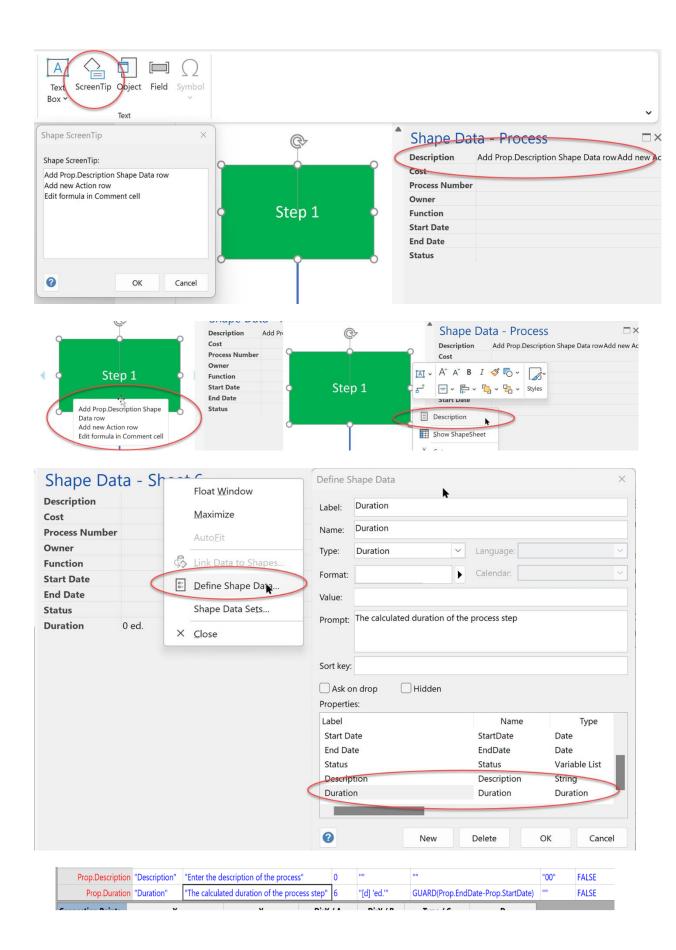

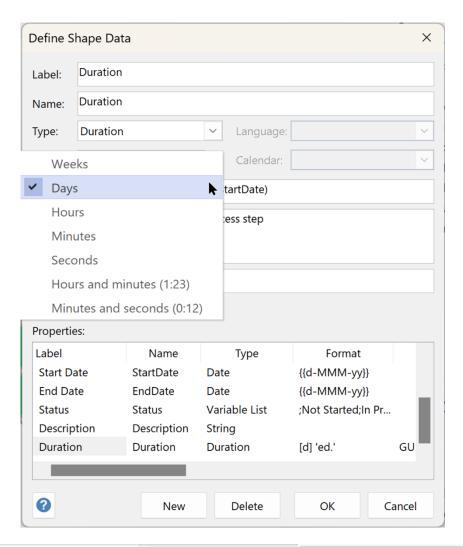

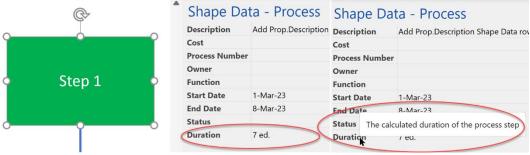

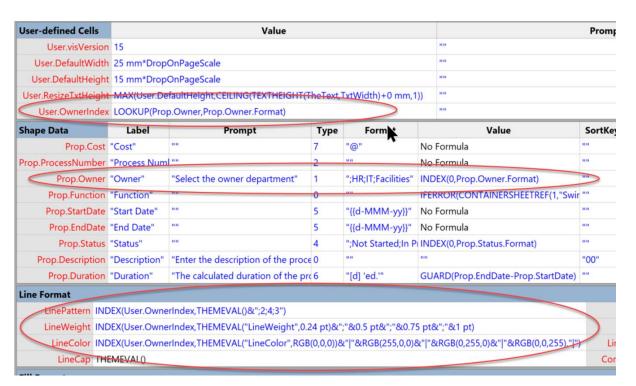

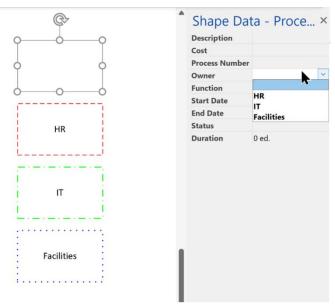

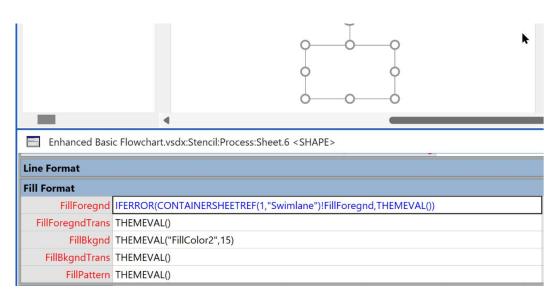

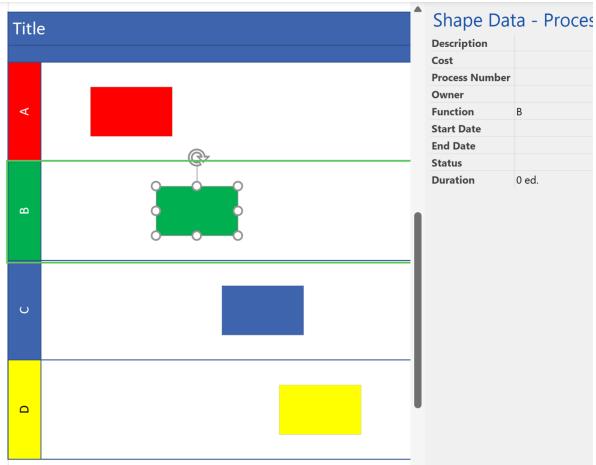

# **Chapter 11: Improving the Provided Flowchart Shapes**

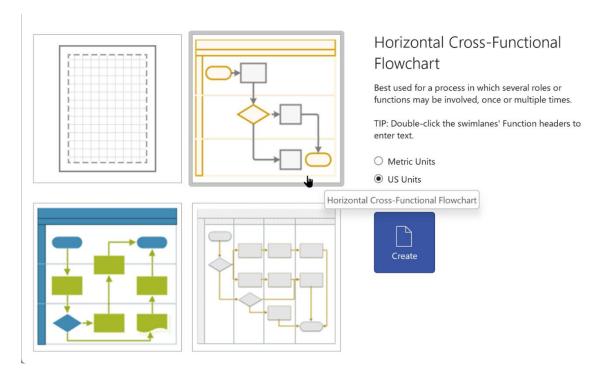

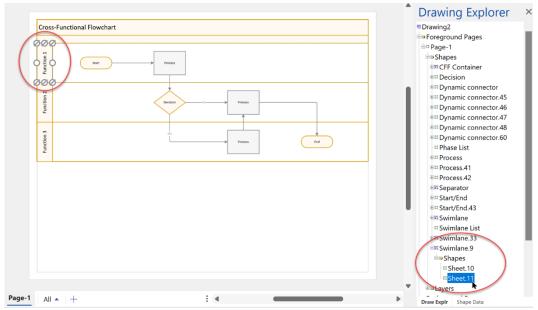

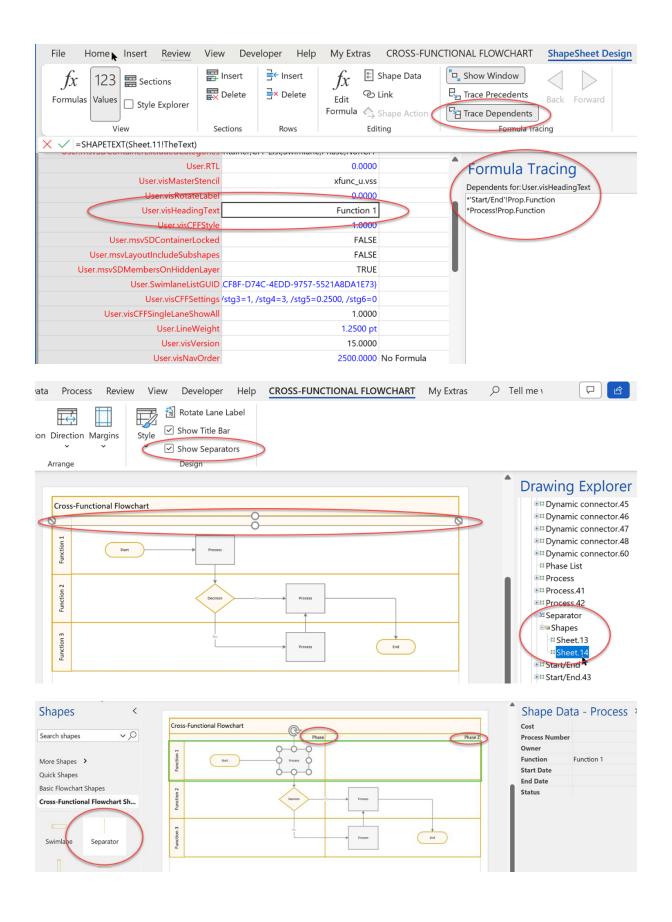

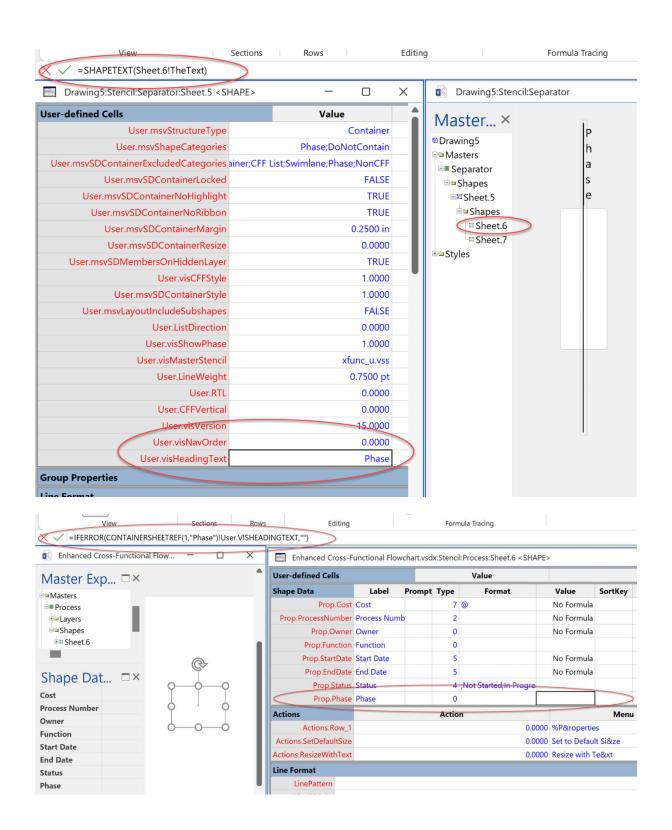

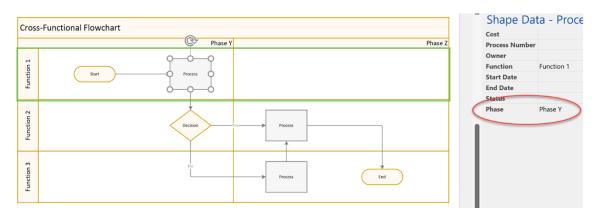

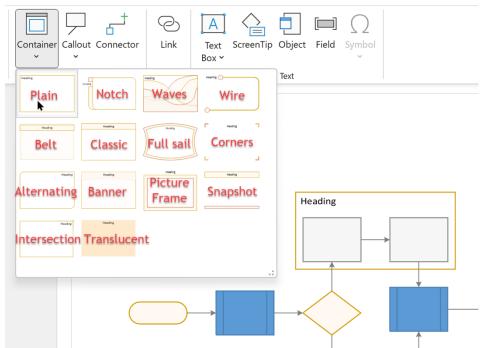

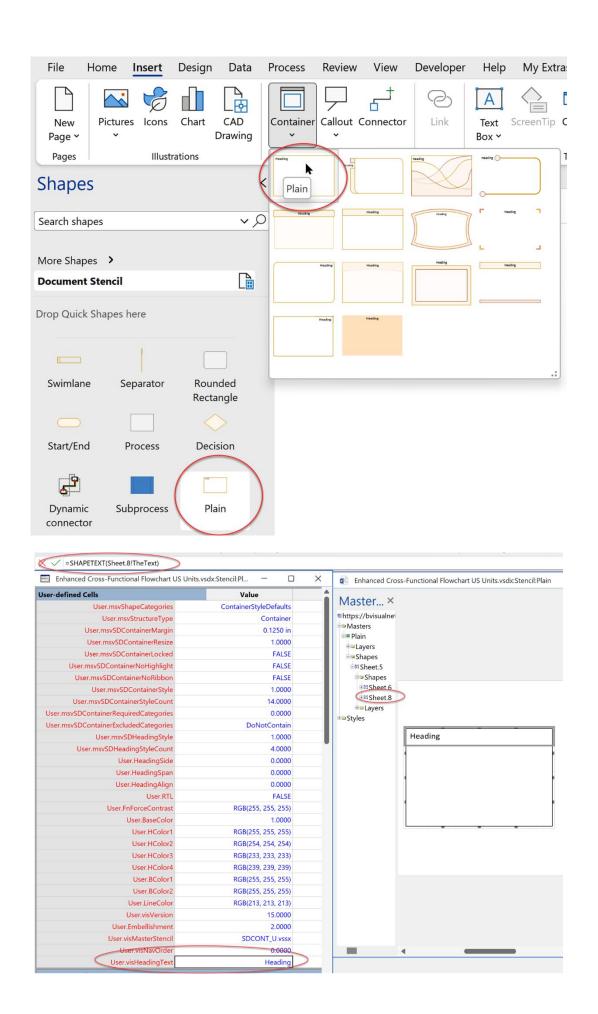

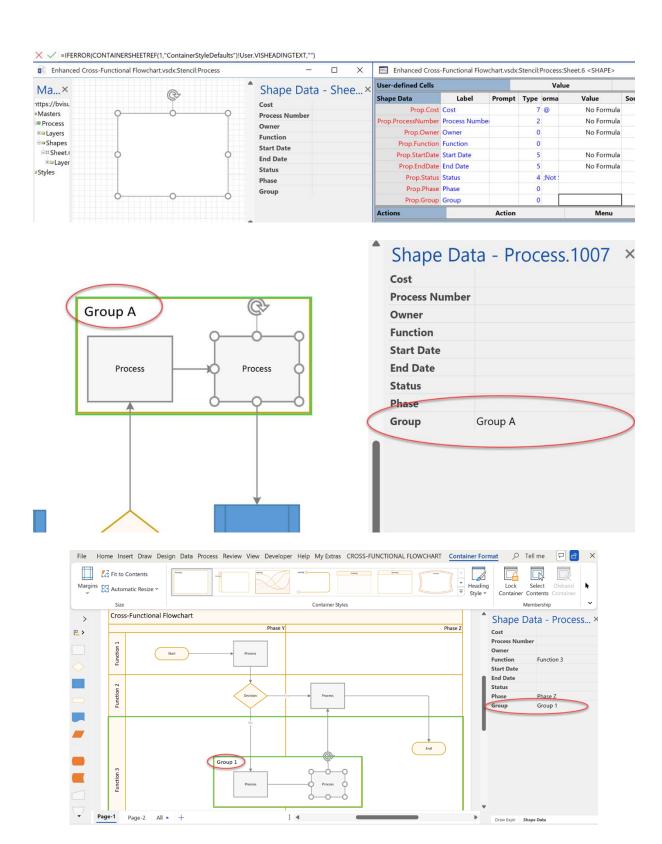

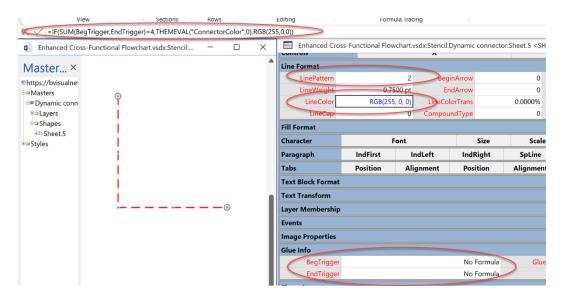

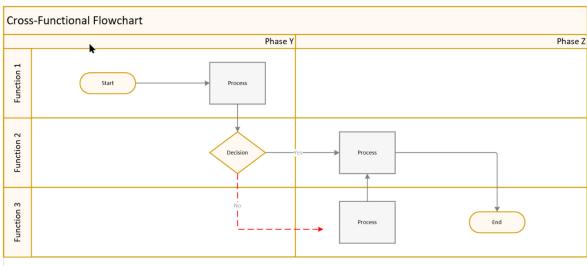

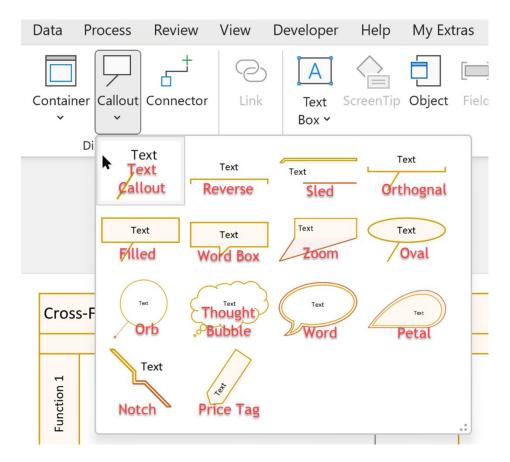

## Callouts

Drag onto the page and then type to add text.

Drag onto the page and then type to add text.

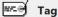

Drag onto the page, then drag the yellow square to pull out a pointer.

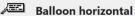

Drag onto the page, then drag the yellow square to adjust pointer size.

# (Recognition of the Angled Stamp

Drag onto the page to add stamp. Width adjusts as you type. Press ENTE...

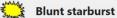

Drag onto the page and then type to add text. Drag handle to resize to fit te...

### **Automatic dimension**

Drag onto the page, then drag line ends to gray dot's on shape(s) you want to ...

# **Custom callout 2**

Drag onto the page, then right-click to choose properties to display.

# 2-D word balloon

Drag onto the page, then drag line end to gray dot on shape you want to anno...

# 駧

# **Balloon vertical**

Drag onto the page and then type to add text.

### (ABC!) **Rounded stamp**

Drag onto the page to add stamp. Width adjusts as you type. Press ENTE...

## **Sharp starburst**

Drag onto the page and type to add text. Drag any selection handle to resiz...

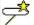

# **Custom callout 1**

Drag onto the page, then right-click to choose properties to display.

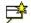

# **Custom callout 3**

Drag onto the page, then right-click to choose properties to display.

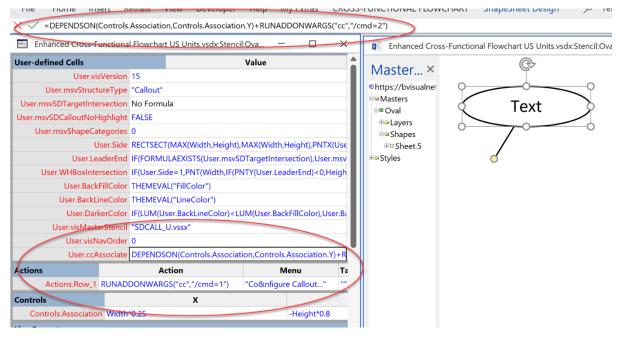

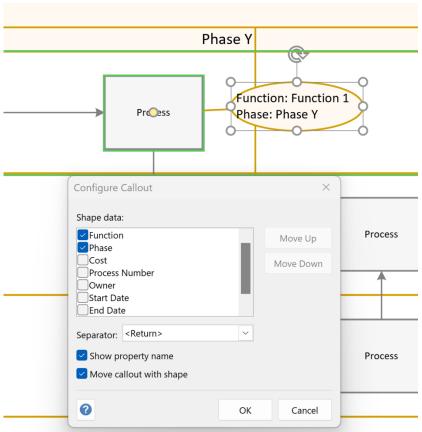

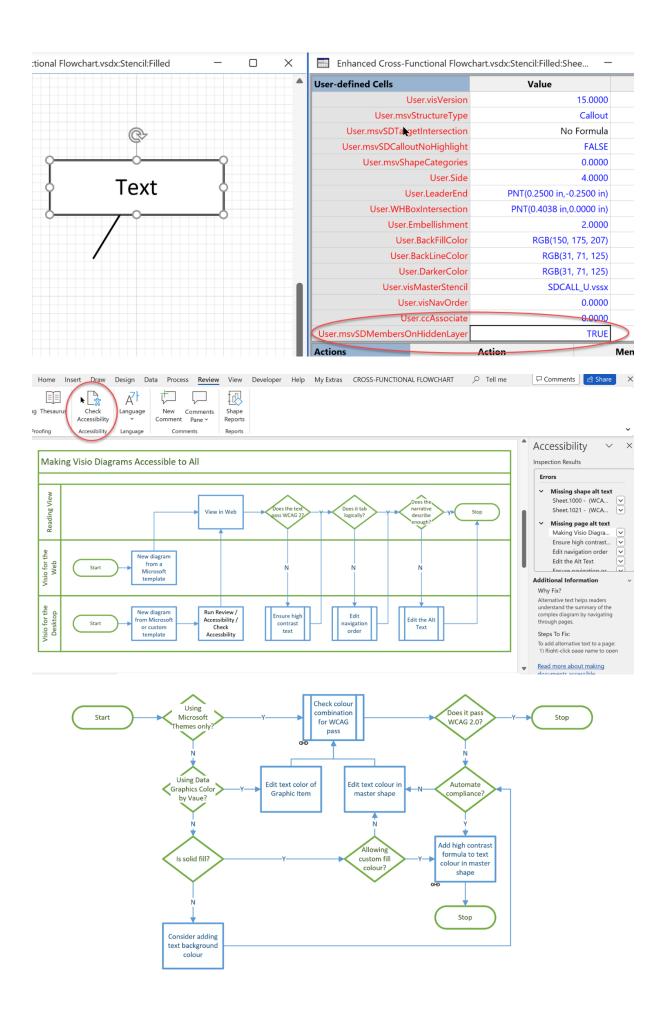

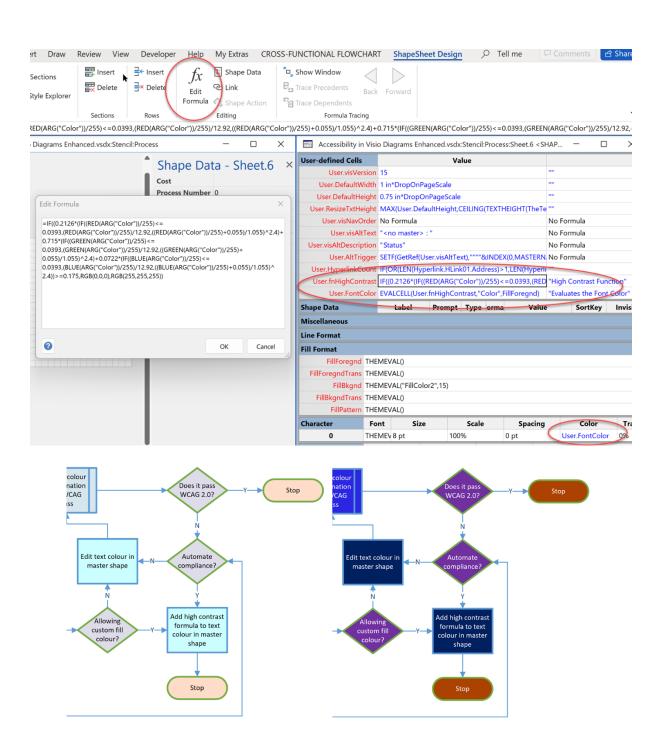

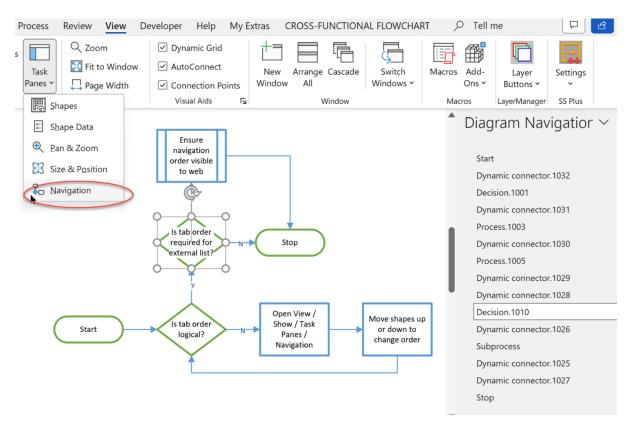

| Shape Data         | Label           | Prompt     | Туре | orma  | Value                       | ortKe | Invisible |
|--------------------|-----------------|------------|------|-------|-----------------------------|-------|-----------|
| Prop.Cost          | "Cost"          | ш          | 7    | "@"   | No Formula                  | ш     | FALSE     |
| Prop.ProcessNumber | "Process Number | ш          | 2    |       | GUARD(User.visNavOrder)     |       | FALSE     |
| Prop.Owner         | "Owner"         | ш          | 0    | 00    | No Formula                  | IIII  | FALSE     |
| Prop.Function      | "Function"      | ш          | 0    |       | IFERROR(CONTAINERSHEETRE    | ""    | FALSE     |
| Prop.StartDate     | "Start Date"    | ш          | 5    |       | No Formula                  |       | FALSE     |
| Prop.EndDate       | "End Date"      | ш          | 5    |       | No Formula                  |       | FALSE     |
| Prop.Status        | "Status"        | ш          | 4    | ";Not | INDEX(0,Prop.Status.Format) |       | FALSE     |
| Prop.visNavOrder   | "Navigation Ord | "Read-only | 2    | "0"   | GUARD(User.visNavOrder)     |       | TRUE      |

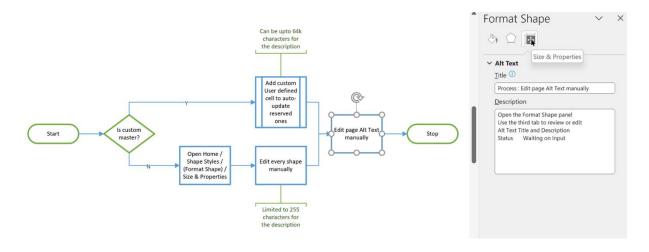

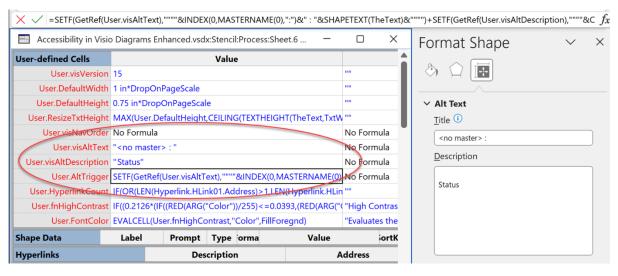

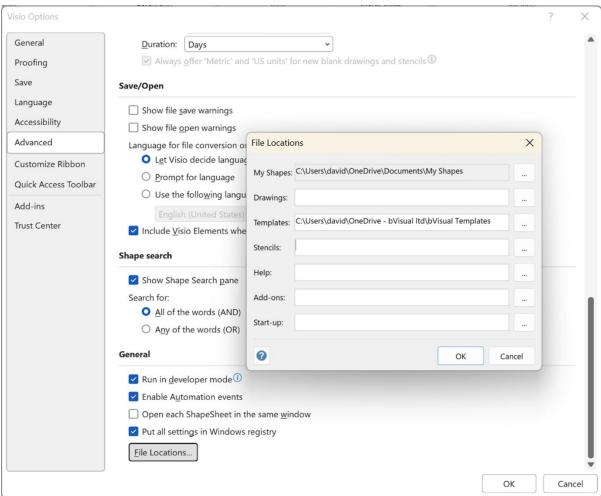

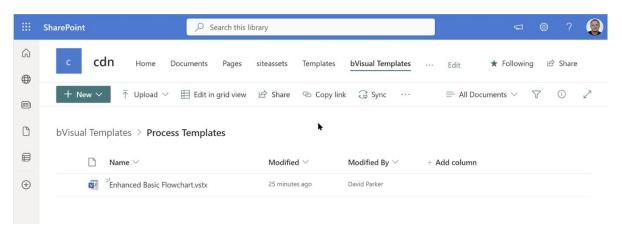

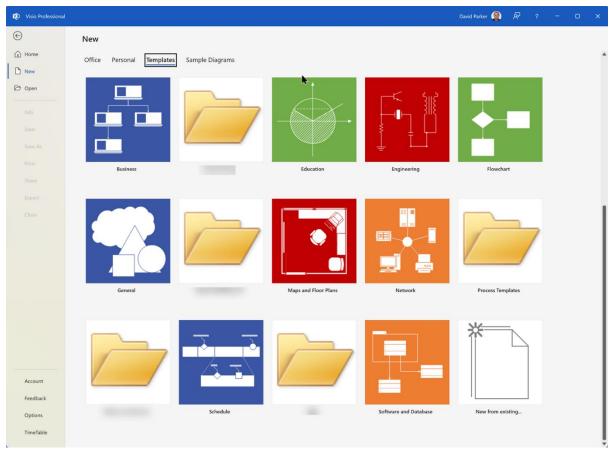

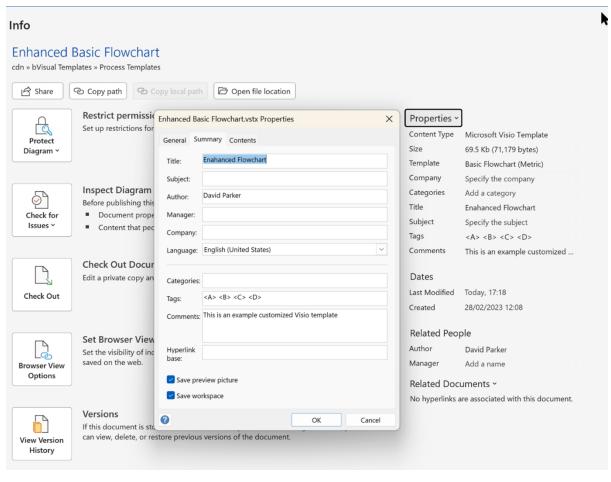

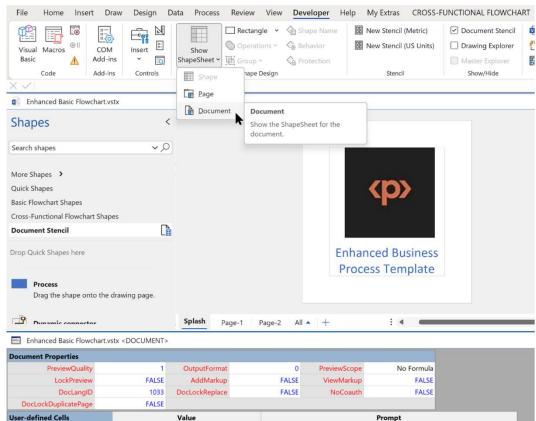

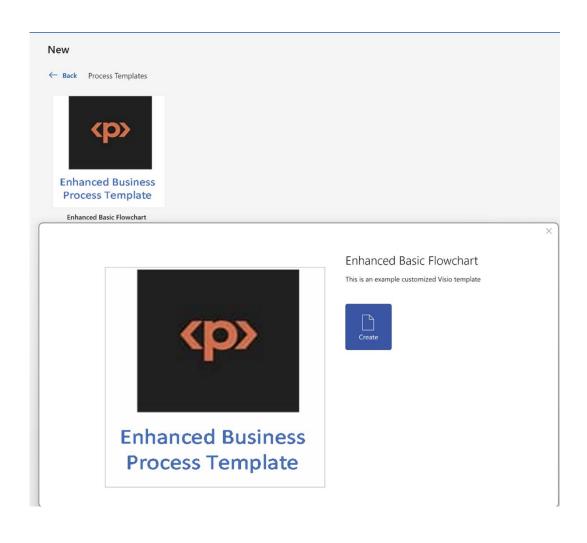